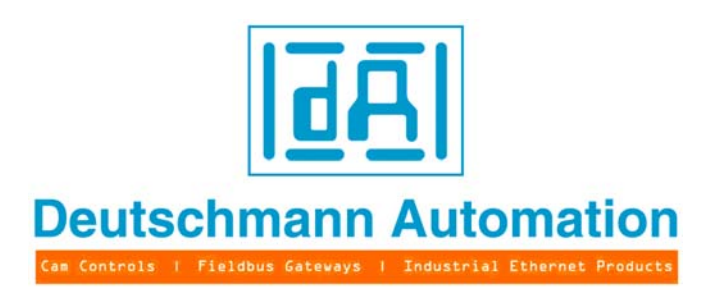

# **Bedienerhandbuch Universelles Feldbus-Gateway UNIGATE®**

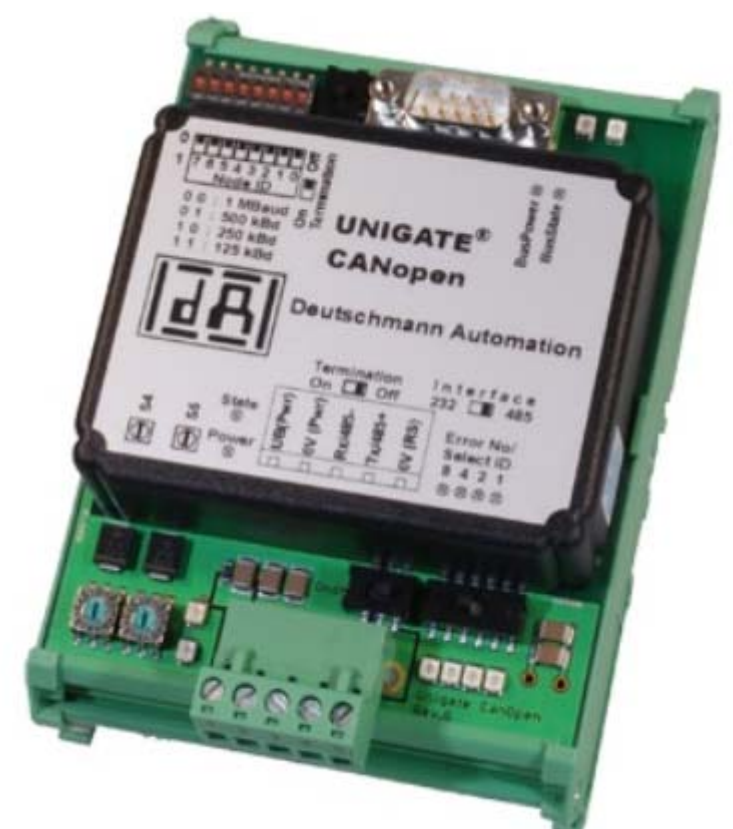

**UNIGATE RS232/485 - CANopen® UNIGATE RS232/422 - CANopen® UNIGATE SC232/485 - CANopen® UNIGATE SC232/422 - CANopen®**

V2700 Deutschmann Automation GmbH & Co. KG Carl-Zeiss-Str. 8 D-65520 Bad Camberg Tel:+49-(0)6434-9433-0 Hotline: +49-(0)6434-9433-33 Fax: +49-(0)6434-9433-40 Internet: http://www.deutschmann.de

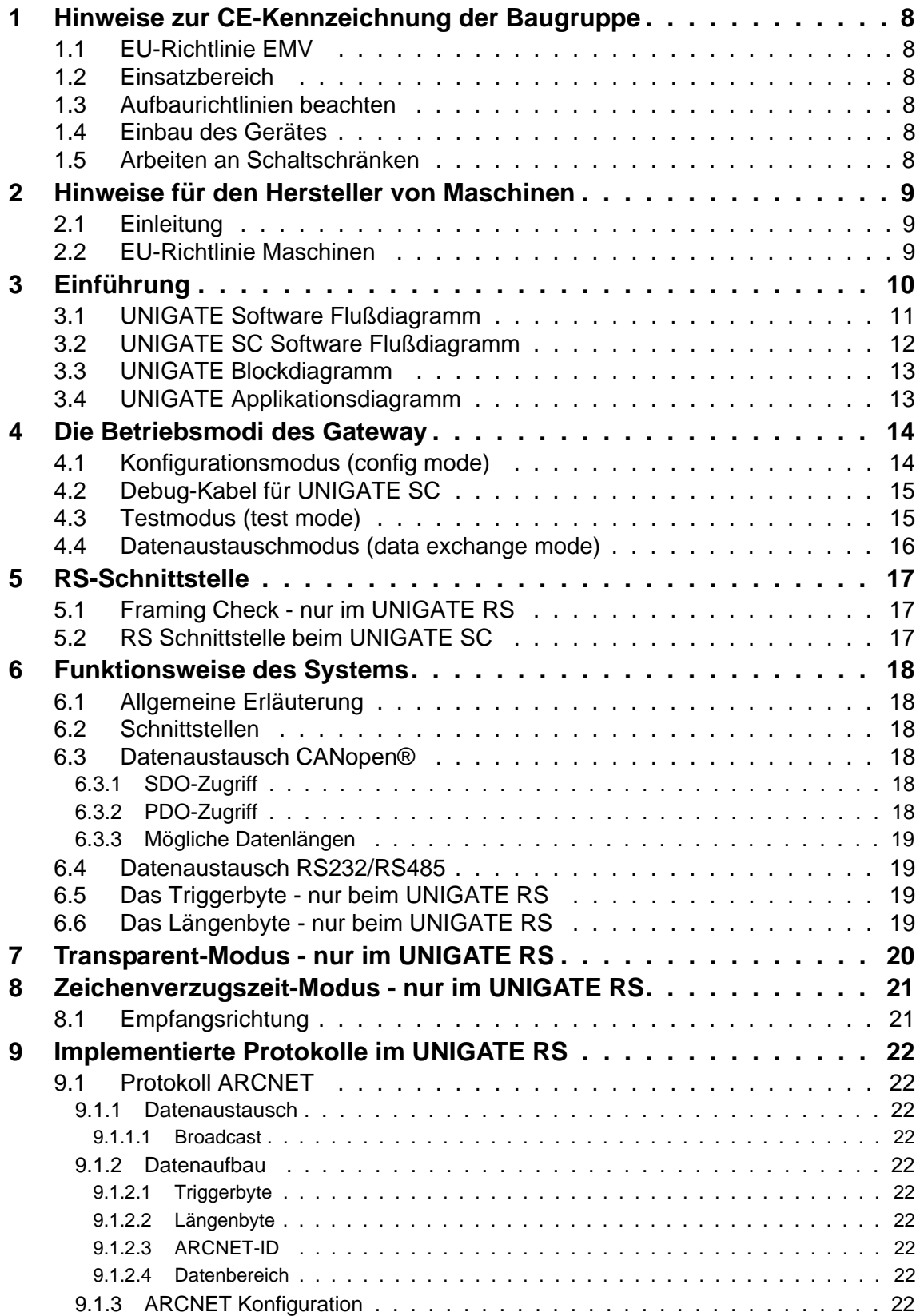

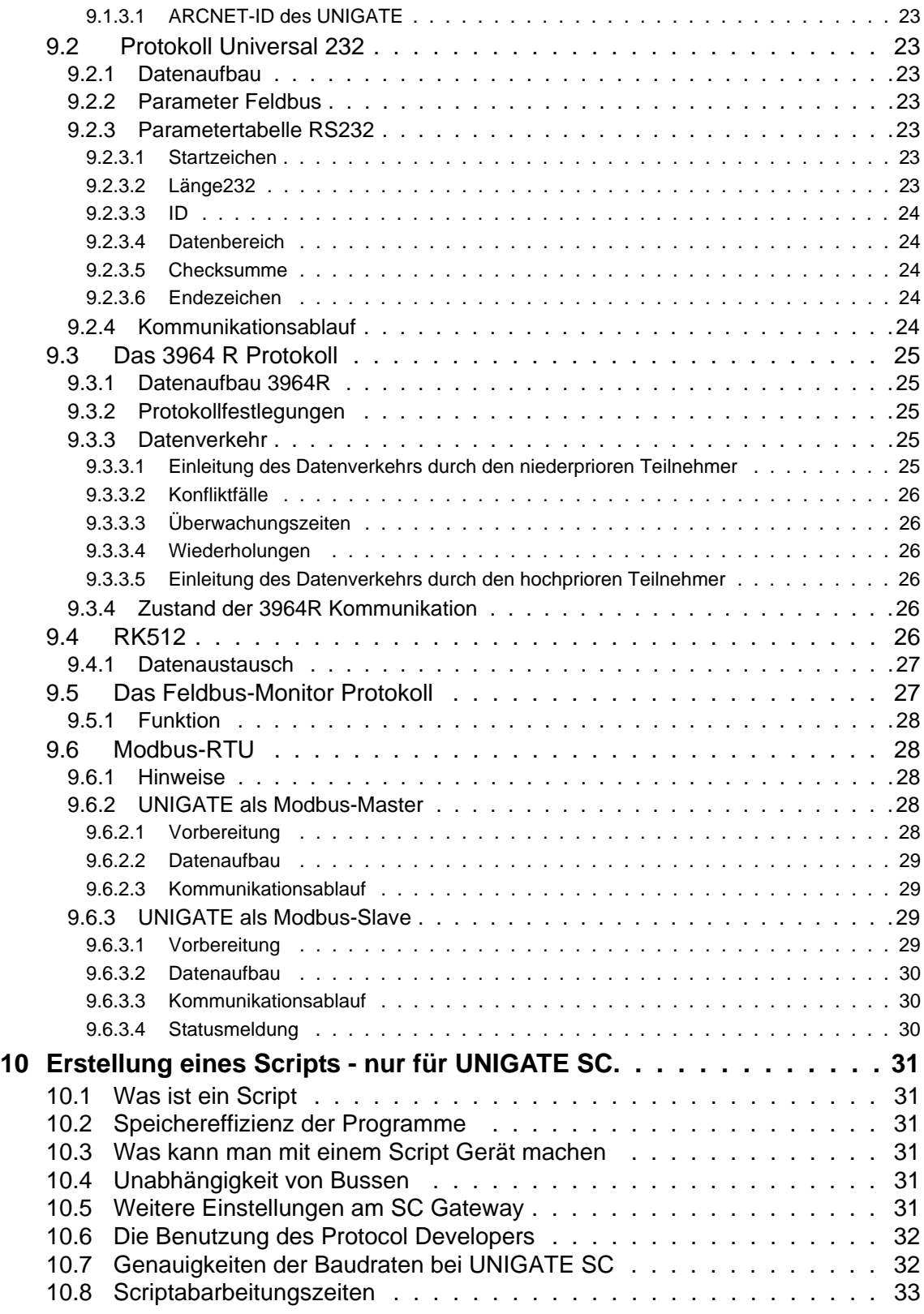

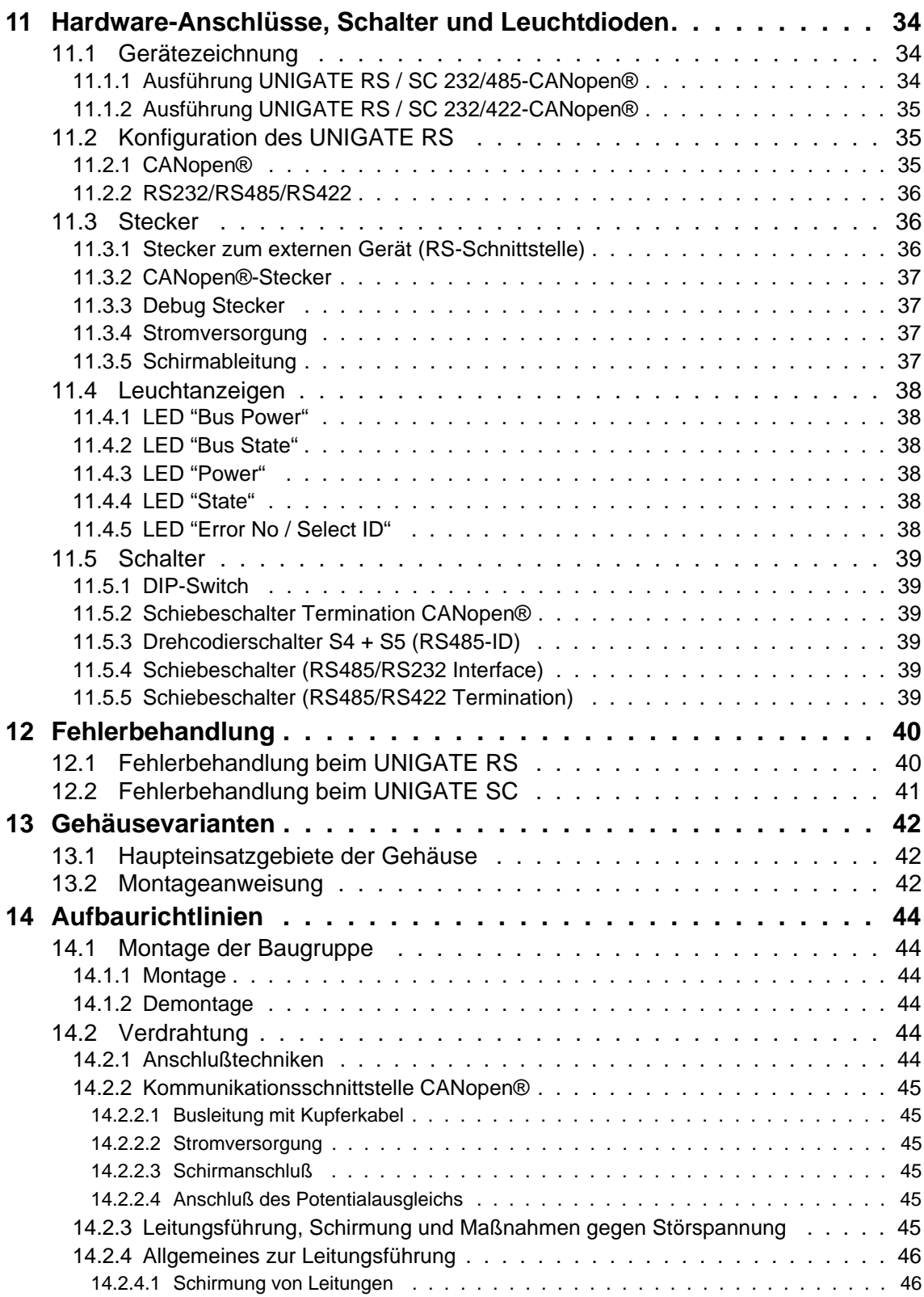

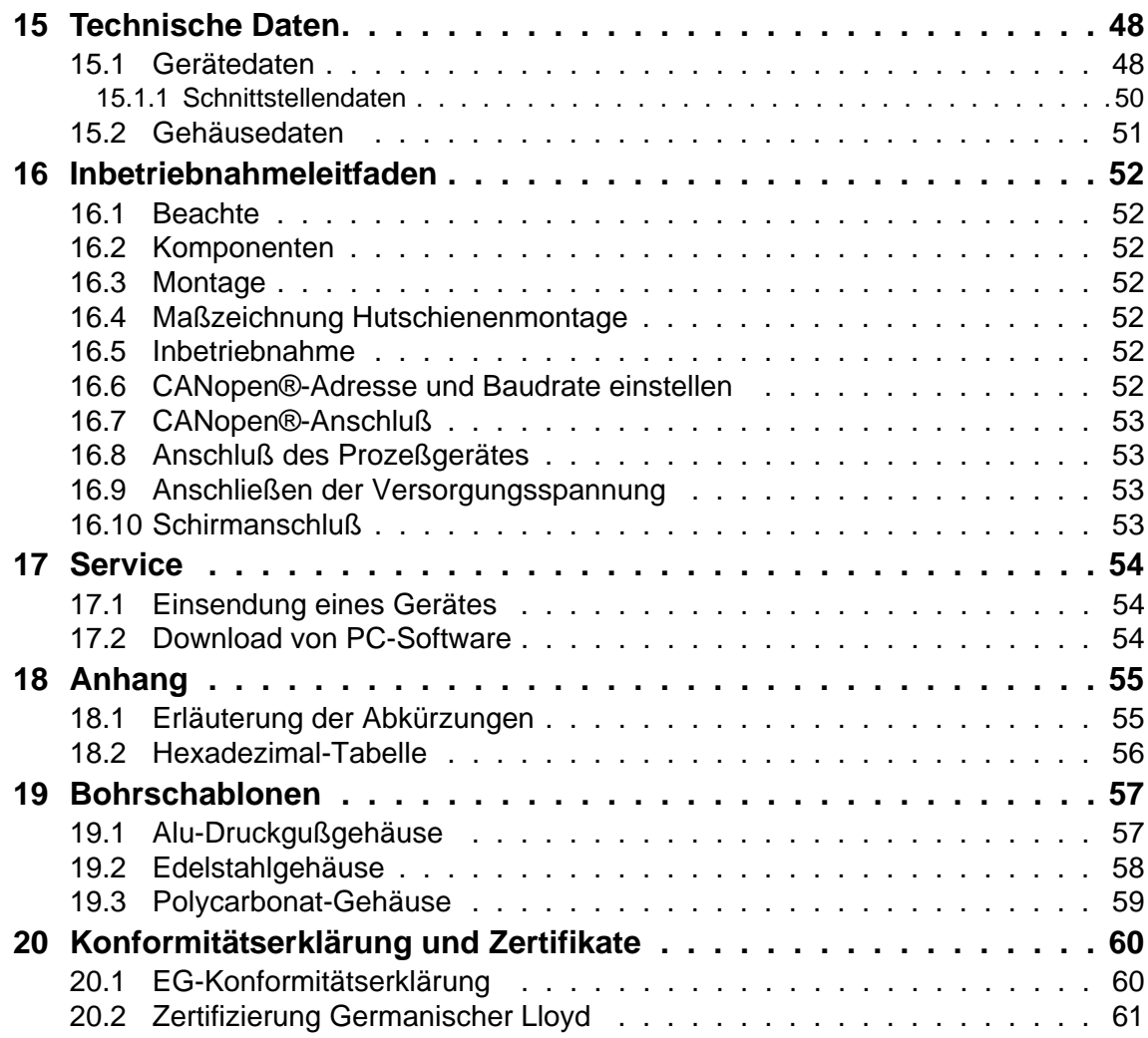

#### Haftungsausschluß

Wir haben den Inhalt der Druckschrift auf Übereinstimmung mit der beschriebenen Hard- und Software geprüft. Dennoch können Abweichungen nicht ausgeschlossen werden, so daß wir für die vollständige Übereinstimmung keine Gewähr übernehmen. Die Angaben in der Druckschrift werden jedoch regelmäßig überprüft. Notwendige Korrekturen sind in den nachfolgenden Auflagen enthalten. Für Verbesserungsvorschläge sind wir dankbar.

#### Copyright

Copyright (C) Deutschmann Automation GmbH & Co. KG 1997 – 2011. All rights reserved. Weitergabe sowie Vervielfältigung dieser Unterlage, Verwertung und Mitteilung Ihres Inhalts sind nicht gestattet, soweit nicht ausdrücklich zugestanden. Zuwiderhandlungen verpflichten zu Schadenersatz. Alle Rechte vorbehalten, insbesondere für den Fall der Patenterteilung oder PM-Eintragung.

Art.-Nr.: V2700

# <span id="page-7-0"></span>**1 Hinweise zur CE-Kennzeichnung der Baugruppe**

## <span id="page-7-1"></span>**1.1 EU-Richtlinie EMV**

Für die in dieser Betriebsanleitung beschriebenen Baugruppe gilt:

Produkte, die das CE-Kennzeichen tragen, erfüllen die Anforderungen der EU-Richtlinie EWG "Elektromagnetische Verträglichkeit" und die dort aufgeführten harmonisierten europäischen Normen (EN).

Die EU-Konformitätserklärungen werden gemäß der EU-Richtlinie, Artikel 10, für die zuständigen Behörden zur Verfügung gehalten bei:

Deutschmann Automation GmbH & Co. KG, Carl-Zeiss-Straße 8, 65520 Bad Camberg

## <span id="page-7-2"></span>**1.2 Einsatzbereich**

Die Baugruppen sind ausgelegt für den Einsatz im Industriebereich und erfüllen die folgenden Anforderungen.

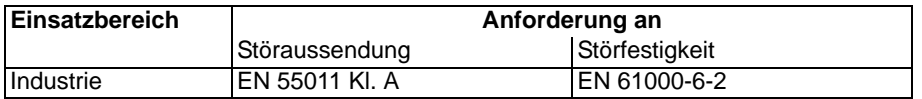

## <span id="page-7-3"></span>**1.3 Aufbaurichtlinien beachten**

Die Baugruppe erfüllt die Anforderungen, wenn Sie

- 1. bei Installation und Betrieb die in der Betriebsanleitung beschriebenen Aufbaurichtlinien einhalten.
- 2. zusätzlich die folgenden Regeln zum Einbau des Gerätes und zum Arbeiten an Schaltschränken beachten.

## <span id="page-7-4"></span>**1.4 Einbau des Gerätes**

Baugruppen müssen in elektrischen Betriebsmittelräumen oder in geschlossen Gehäusen (z.B. Schaltkästen aus Metall oder Kunststoff) installiert werden. Ferner müssen Sie das Gerät und den Schaltkasten (Metallkasten), oder zumindest die Hutschiene (Kunststoffkasten), auf die die Baugruppe aufgeschnappt wurde, erden.

## <span id="page-7-5"></span>**1.5 Arbeiten an Schaltschränken**

Zum Schutz der Baugruppen vor Entladung von statischer Elektrizität muß sich das Personal vor dem Öffnen von Schaltschränken bzw. Schaltkästen elektrostatisch entladen.

# <span id="page-8-0"></span>**2 Hinweise für den Hersteller von Maschinen**

# <span id="page-8-1"></span>**2.1 Einleitung**

Die Baugruppe UNIGATE CANopen® stellt keine Maschine im Sinne der EU-Richtlinie "Maschinen" dar. Für die Baugruppe gibt es deshalb keine Konformitätserklärung bezüglich der EU-Richtlinie Maschinen.

# <span id="page-8-2"></span>**2.2 EU-Richtlinie Maschinen**

Die EU-Richtlinie Maschinen regelt die Anforderungen an eine Maschine. Unter einer Maschine wird hier eine Gesamtheit von verbundenen Teilen oder Vorrichtungen verstanden (siehe auch EN 292-1, Absatz 3.1)

Die Baugruppe ist ein Teil der elektrischen Ausrüstung einer Maschine und muß deshalb vom Maschinenhersteller in das Verfahren zur Konformitätserklärung einbezogen werden.

# <span id="page-9-0"></span>**3 Einführung**

Die Baugruppe UNIGATE RS232/RS485 bzw. SC232/485-CANopen® dient als Anpassung einer seriellen Schnittstelle an CANopen® gemäß CiA® DS 301. Sie fungiert in diesem Anwendungsfall als Gateway und arbeitet als CANopen® Slave. Sie kann von jedem normkonformen Master betrieben werden.

Beim UNIGATE RS232/485 werden an der seriellen Schnittstelle verschiedene Übertragungsprotokolle unterstützt:

- Modbus-RTU
- Das bei Siemens-Geräten weit verbreitete Protokoll 3964R
- Kontrolle über Zeichenverzugszeit
- Start- / Endezeichen
- Konstante Datenlängen (Transparentmodus)
- Kundenspezifische Protokolle

Mit diesen Protokollvarianten dürfte man die meisten Anwendungsfälle bedienen können.

Die Baugruppe RS bzw. SC besteht im wesentlichen aus folgenden Hardware-Komponenten:

- **•** Potentialgetrennte Schnittstelle zum CANopen®
- **•** CAN-Controller SJA 1000
- **•** Mikroprozessor T89C51 RD2
- **•** RAM und EPROM
- **•** Optional potentialgetrennte RS-Schnittstelle
- **•** Serielle Schnittstelle (RS232 und RS485) zum extern angeschlossenen Gerät

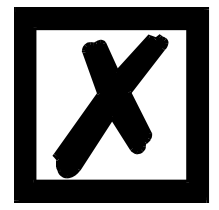

**Bitte beachten Sie: Dieses Handbuch ist die Dokumentation zum UNI-GATE RS (Standard Gateway mit implementierten Protokollen) und zum UNIGATE SC (Script fähiges Gateway).**

**Die Angaben in diesem Handbuch betreffen sowohl das UNIGATE RS als auch das UNIGATE SC, es sei denn es wird ausdrücklich auf Abweichungen hingewiesen.**

# <span id="page-10-0"></span>**3.1 UNIGATE Software Flußdiagramm**

Das nachfolgende Bild zeigt einen typischen Applikationsablauf eines UNIGATE Feldbus-Moduls.

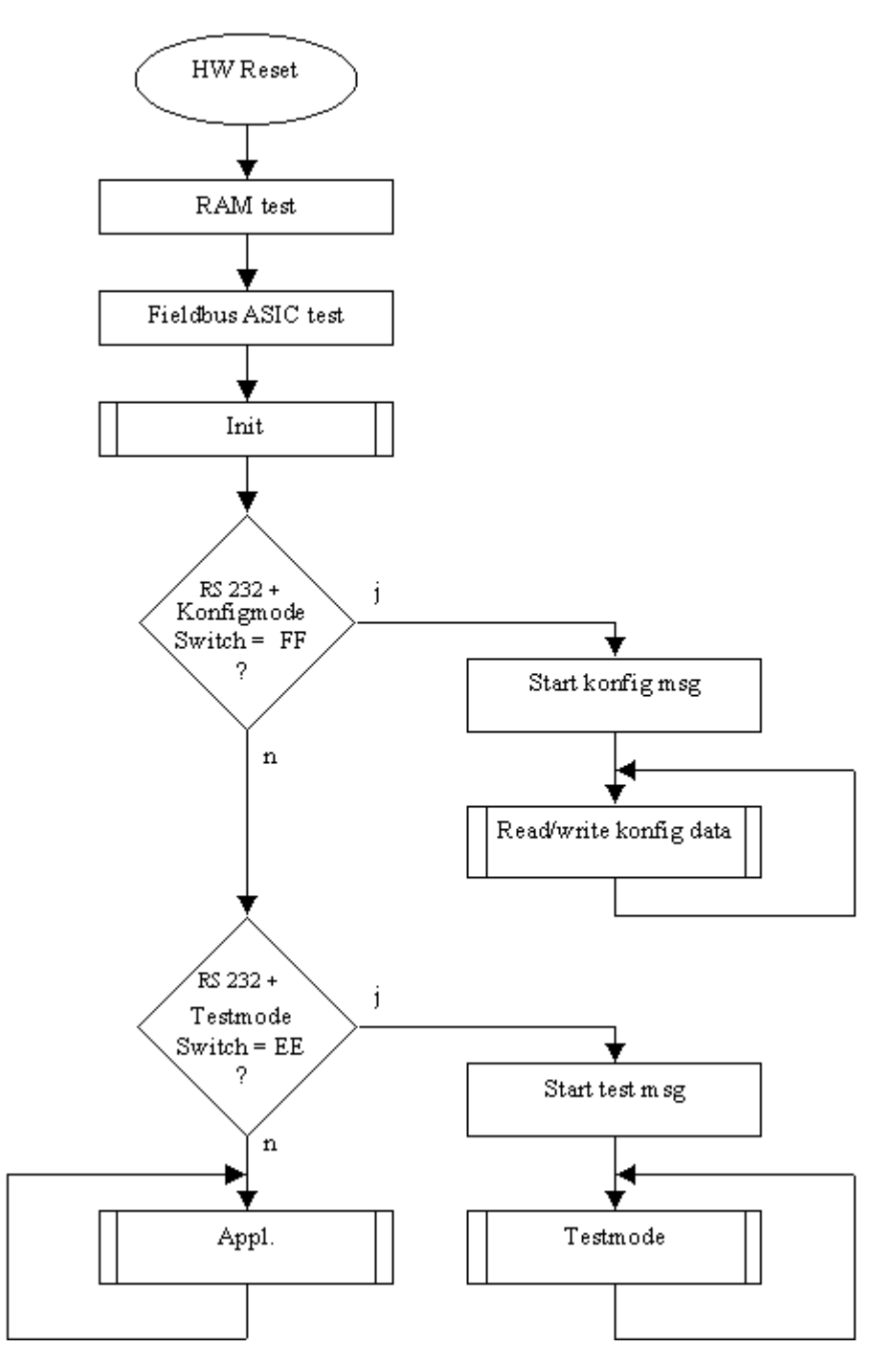

# <span id="page-11-0"></span>**3.2 UNIGATE SC Software Flußdiagramm**

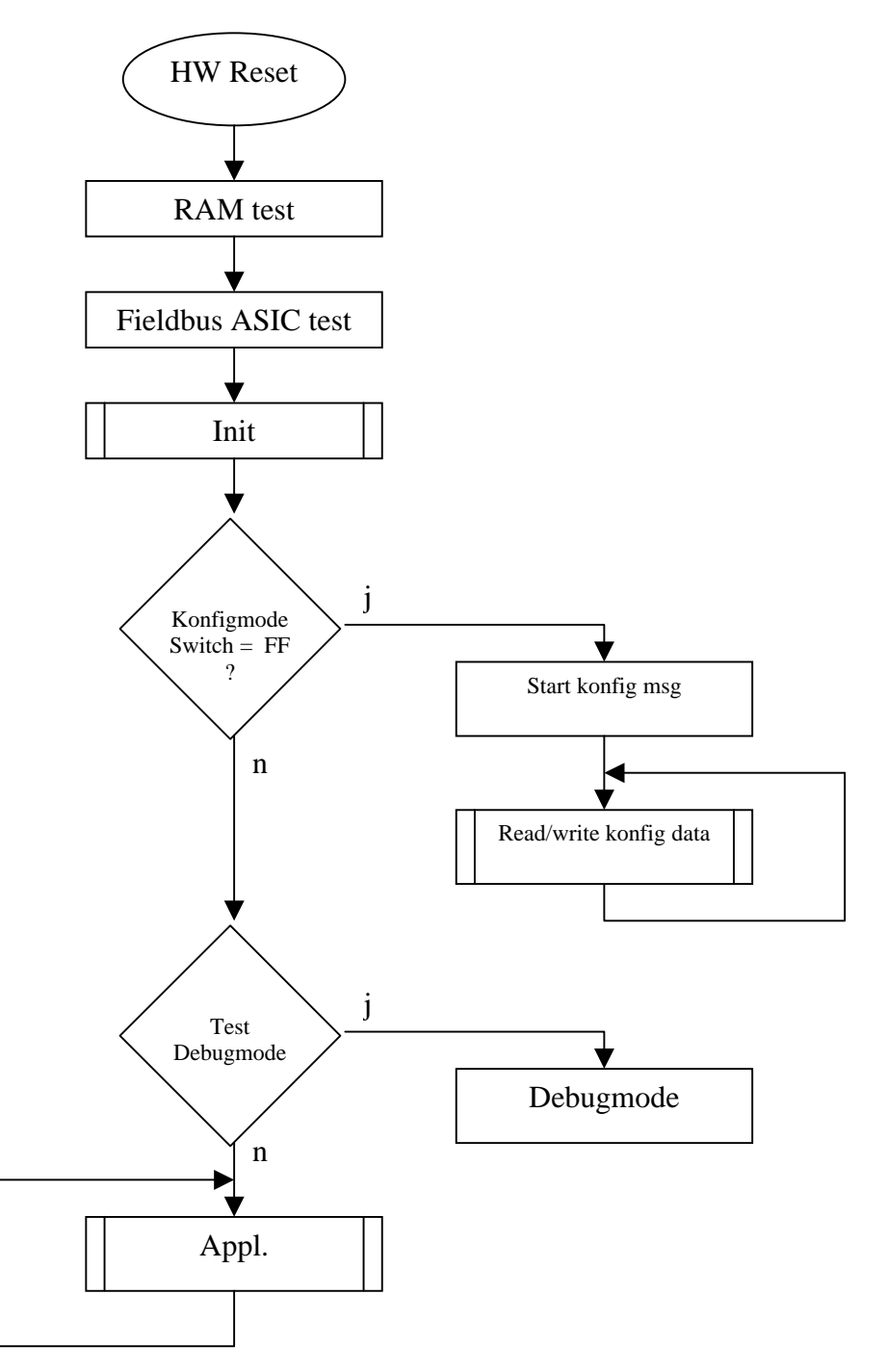

# <span id="page-12-0"></span>**3.3 UNIGATE Blockdiagramm**

Das nachfolgende Bild zeigt ein typisches UNIGATE Modul-Design.

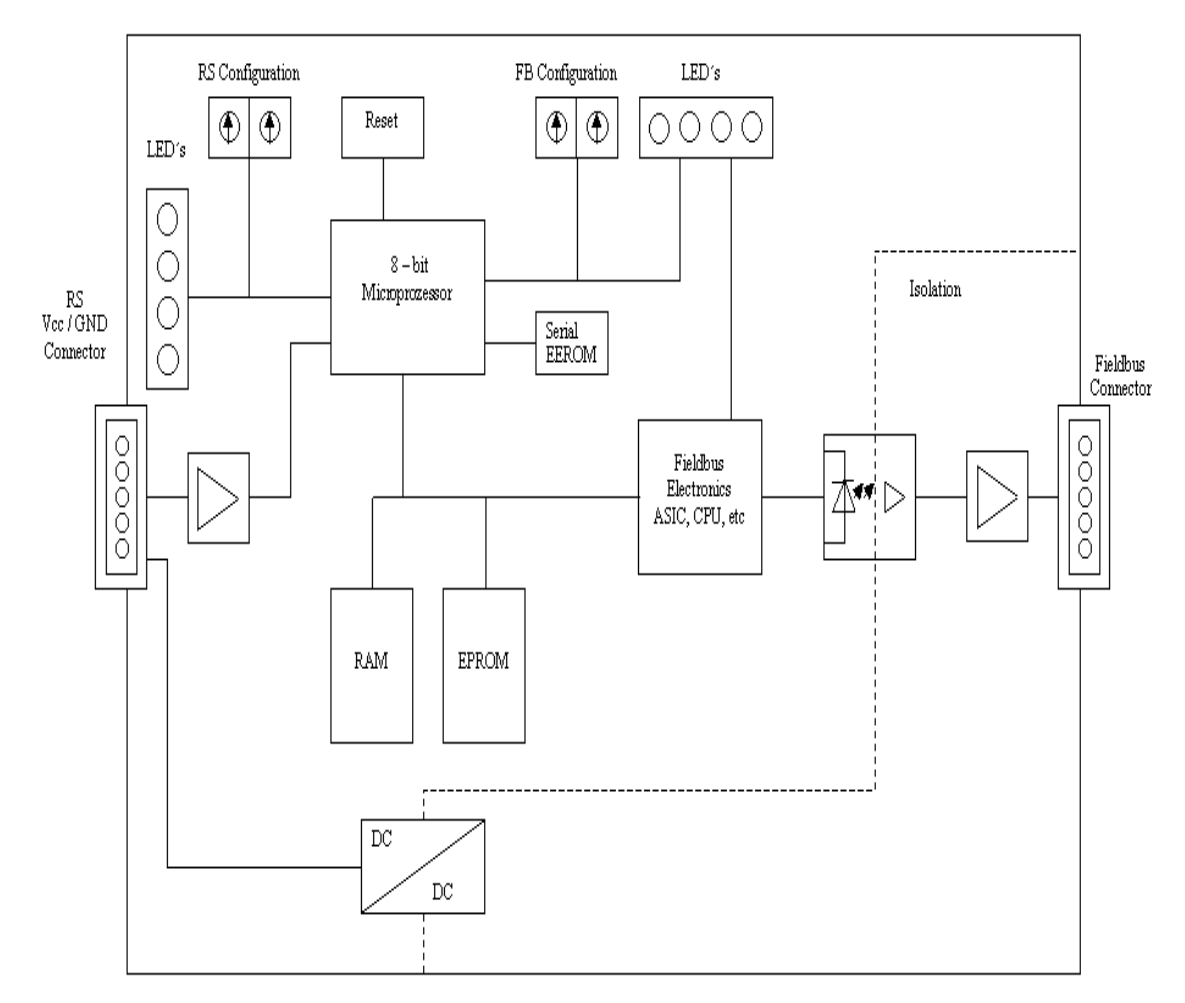

# <span id="page-12-1"></span>**3.4 UNIGATE Applikationsdiagramm**

Das nachfolgende Bild zeigt ein typisches Anschaltschema.

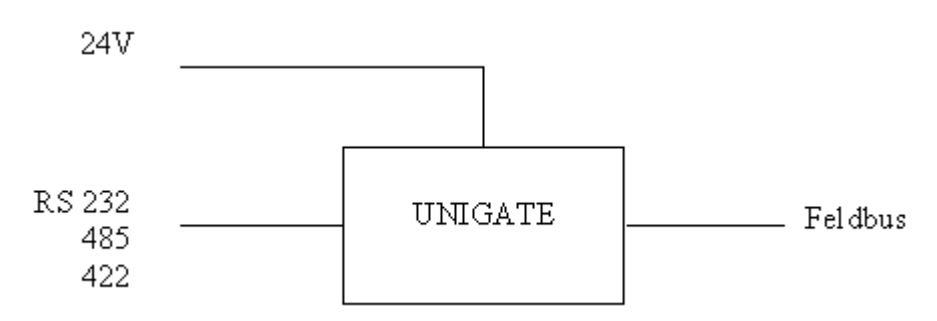

# <span id="page-13-0"></span>**4 Die Betriebsmodi des Gateway**

# <span id="page-13-1"></span>**4.1 Konfigurationsmodus (config mode)**

Der Konfigurationsmodus dient der Konfiguration des Gateways. Nur in diesem Modus sind Einstellungen an der Konfiguration des Gateways möglich. Das Gateway wird in diesem Modus starten wenn die Schalter S4 und S5 beim Start des Gateways beide die Stellung "F" haben und als Schnittstelle die RS232 ausgewählt ist. Das Gateway sendet unmittelbar nach dem Einschalten im Konfigurationsmodus seine Einschaltmeldung, die analog zu folgender Meldung aussieht: "RS-CO c(dA) switch=0x0000 Prot=0x00 SN=20790120".

Im Konfigurationsmodus arbeitet das Gateway immer mit den Einstellungen 9600 Baud, keine Parity, 8 Datenbits und 1 Stopbit, die RS-State LED wir immer rot/grün blinken, die "Error No/ Select ID" LEDs sind für den Benutzter ohne Bedeutung. Der Konfigurationsmodus ist in allen Software Revisionen enthalten.

### **Verbindungskabel vom Gateway zum PC**

Das Kabel sollte wie folgt aussehen

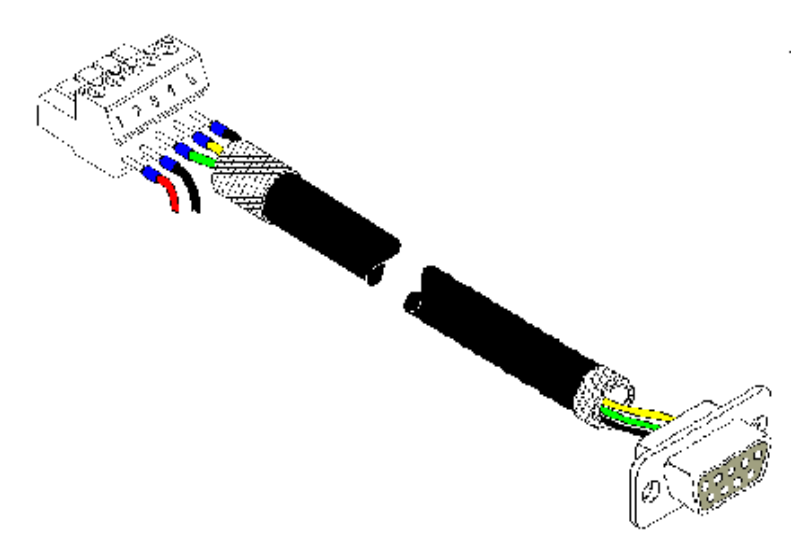

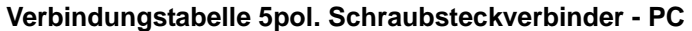

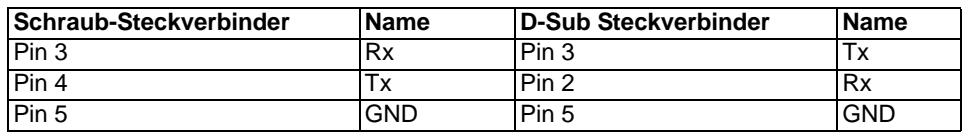

# <span id="page-14-0"></span>**4.2 Debug-Kabel für UNIGATE SC**

Das Debug Kabel besteht aus den folgenden Teilen: einer 9 poligen D-Sub-Buchse mit zwei Abgängen, an die je zwei Kabel angeschlossen werden. Einmal mit einer 3 poligen Phoenix Buchse mit Gegenstecker und einmal mit einem 9-pol-D-Sub Stecker. **Steckerbelegung** 

#### **Kabel 1 (RS-Produktseite) 3-pol. Schraub-Steckverbinder**

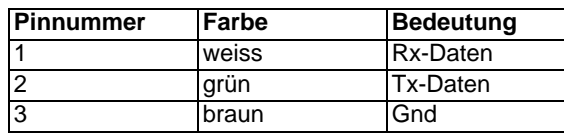

#### **9-pol. D-Sub (Gateway RS-Seite), erste RS-Schnittstelle**

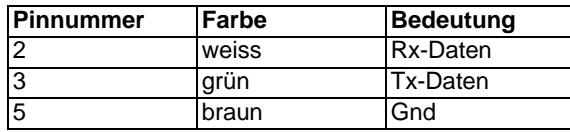

#### **Kabel 2 (PC-Com-x) 9-pol. D-Sub**

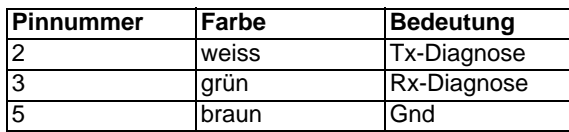

#### **9-pol. D-Sub (Gateway RS-Seite), zweite RS-Schnittstelle**

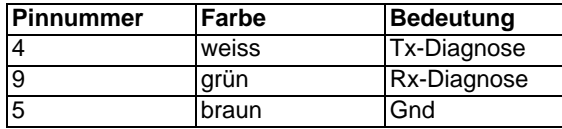

#### **Steckeransicht**

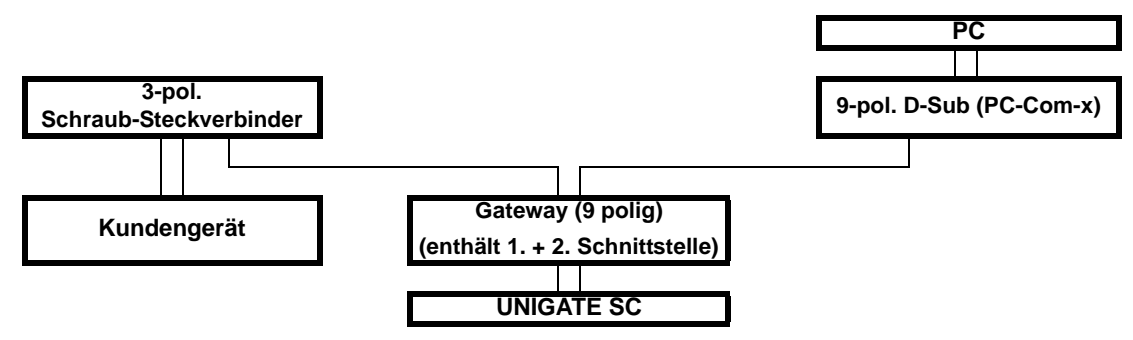

## <span id="page-14-1"></span>**4.3 Testmodus (test mode)**

### **Einstellung des Testmodes**

Der Testmode wird eingestellt, indem die Schalter S4 und S5 beide in die Stellung "E" gebracht werden. Außerdem muß der Interface Schalter auf "232" stehen. Alle anderen Schalter werden für die Einstellung des Testmodus nicht berücksichtigt. Mit diesen Einstellungen muß das Gateway neu gestartet werden (durch kurzzeitiges Trennen von der Spannungsversorgung). Der Testmodus ist ab der Software Revision V2.1 enthalten. Er kann hilfreich sein, um das Gate-

#### **Funktionsweise des Testmodus**

Nach dem Neustart im Testmodus wird das Gateway mit den momentanen Einstellungen für die Baudrate, Parity, Start-, Daten- und Stopbits auf der seriellen Seite im Rhythmus von 1 Sekunde die Werte 0-15 in hexadezimaler Schreibweise ("0".."F") in ASCII-Kodierung senden. Gleichzeitig werden auf der Feldbus-Schnittstelle die gleichen Werte binär ausgegeben, sofern dies z. Zt. auf dem Feldbus möglich ist (Hat der Feldbus eine Datenbreite größer als ein Byte werden alle Zeichen des Feldbusses auf das momentane Testzeichen gesetzt).

Die State-LED auf der RS-Seite wird in diesem Modus rot/grün blinken, die "Error No/Select ID" LEDs werden den Wert, der z. Zt. ausgegeben wird, binär darstellen. Zusätzlich wird jedes Zeichen, das auf einer der Schnittstellen empfangen wird auf derselben Schnittstelle, als ein lokales Echo wieder ausgegeben. Auf der Feldbusseite wird nur das erste Byte für das lokale Echo benutzt, d. h. sowohl beim Empfang als auch beim Senden wird nur auf das erste Byte der Busdaten geschaut, die anderen Busdaten verändern sich gegenüber den letzten Daten nicht.

## <span id="page-15-0"></span>**4.4 Datenaustauschmodus (data exchange mode)**

Das Gateway muß sich in diesem Modus befinden, damit ein Datenaustausch zwischen der RS-Seite des Gateways und dem Feldbus möglich ist. Dieser Modus ist immer dann aktiv, wenn das Gateway sich nicht im Konfigurations- oder Testmodus befindet. Im Datenaustauschmodus wird das Gateway das eingestellte Protokoll mit den durch WINGATE voreingestellten Parametern ausführen.

# <span id="page-16-0"></span>**5 RS-Schnittstelle**

# <span id="page-16-1"></span>**5.1 Framing Check - nur im UNIGATE RS**

Über die Funktion "Framing Check" ab der Software V 2.1 wird die Länge des Stopbits, das das Gateway empfängt überprüft. Hierbei ist das vom Gateway erzeugte Stopbit immer lang genug, damit angeschlossene Teilnehmer das Stopbit auswerten können.

Zu beachten ist, daß die Funktion "Framing Check" nur bei 8 Datenbits und der Einstellung "No parity" wirksam wird.

Weist das Stopbit bei aktivierter Prüfung die Länge 1 Bit nicht auf, wird ein Fehler erkannt und durch die Error LED's angezeigt.

Die möglichen Einstellungen für diesen Parameter sind "enabled" (freigegeben) und "disabled" (nicht freigegeben). Die Voreinstellung für den "Stop Bit Framing Check" ist "enabled".

# <span id="page-16-2"></span>**5.2 RS Schnittstelle beim UNIGATE SC**

Prinzipiell ist die Hardware nicht von einem Standard Gateway unterscheidbar. Zusätzlich zur normalen Hardware ist eine besondere Hardware-Variante verfügbar, die jedoch nur zur Entwicklung eines Scripts benötigt wird. Diese erweiterte Hardware ist technisch bedingt nicht für alle Busse verfügbar; es kann allerdings auch eine Entwicklung auf einer anderen als der Zielhardware erfolgen.

Dieses Entwicklungsgateway hat gegenüber dem Standard Gateway eine zusätzliche Schnittstelle RS232, die allerdings nur in der Ausführung mit dem 9-pol-DSub Verbinder nach außen verfügbar ist. Diese DEBUG-Schnittstelle selbst wird immer mit 9600 Baud, no Parity, 8 Datenbits und 1 Stopbit betrieben. Sonst sind keine weiteren Unterschiede vorhanden, weder in der Software noch in der Hardware.

# <span id="page-17-0"></span>**6 Funktionsweise des Systems**

# <span id="page-17-1"></span>**6.1 Allgemeine Erläuterung**

Nach dem ISO/OSI-Modell kann eine Kommunikation in sieben Schichten, Layer 1 bis Layer 7, aufgeteilt werden.

Die Gateways der DEUTSCHMANN AUTOMATION setzen die Layer 1 und 2 vom kundenspezifischen Bussystem (RS485 / RS232) auf das entsprechende Feldbussystem um. Layer 3 bis 6 sind leer, der Layer 7 wird bei den Standardgateways transparent weitergegeben. Hier sind jedoch auch kundenspezifische Adaptionen (z.B. an bestehende Profile der Feldbussysteme) möglich.

Über die mitgelieferte Software WINGATE® kann das Gateway konfiguriert werden [\(siehe auch](#page-34-1)  [Kapitel 11.2\)](#page-34-1).

# <span id="page-17-2"></span>**6.2 Schnittstellen**

Das Gateway ist mit den Schnittstellen RS232, RS422 und RS485 ausgerüstet. Die Umschaltung erfolgt über einen dem Kunden zugänglichen Schiebeschalter. Das CANopen®-Gateway ermöglicht damit einen Zugriff auf alle am RS485-Bus angeschlossenen Geräte über eine einzige CANopen® Node-ID bzw. auf das an der RS232-Schnittstelle angeschlossene Gerät.

# <span id="page-17-3"></span>**6.3 Datenaustausch CANopen®**

Für den Datenaustausch auf der CANopen®-Seite existieren im Gateway folgende drei Objekte:

- Adr. 2000H (Typ DOMAIN): Vom Gateway empfangene Daten
- Adr. 2001H (Typ DOMAIN): Vom Gateway gesendete Daten
- Adr. 2002H (Typ BYTE): Länge der gesendeten Daten

Die Länge der Empfangs- und Sendepuffer (Obj. 2000 + 2001) wird über WINGATE<sup>®</sup> konfiguriert.

# <span id="page-17-4"></span>**6.3.1 SDO-Zugriff**

Die Daten können generell immer über SDO's (Obj. 2000 - 2002) ausgetauscht werden. Ebenso besteht über SDO ein Zugriff auf alle Mandatory-Objekte (gemäß CiA® DS 301).

# <span id="page-17-5"></span>**6.3.2 PDO-Zugriff**

Abhängig von der konfigurierten Länge werden PDO's gemäß folgender Tabelle unterstützt, wobei die PDO-Länge dynamisch auf den richtigen Wert eingestellt wird:

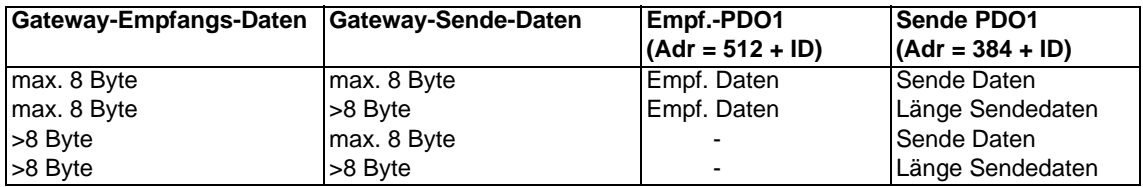

## <span id="page-18-0"></span>**6.3.3 Mögliche Datenlängen**

In der folgenden Tabelle sind die maximal in CANopen® zu übertragenden Daten tabellarisch dargestellt:

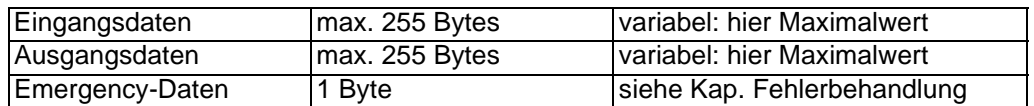

## <span id="page-18-1"></span>**6.4 Datenaustausch RS232/RS485**

Der Datenaustausch über die RS-Schnittstelle kann folgendermaßen parametriert werden.

- **•** Zyklisch
- **•** Nur bei Änderung der Eingangsdaten
- **•** Nur bei Änderung des Triggerbytes

Alle Daten werden vom Gateway in beiden Richtungen konsistent übertragen.

Aufbau der Daten:

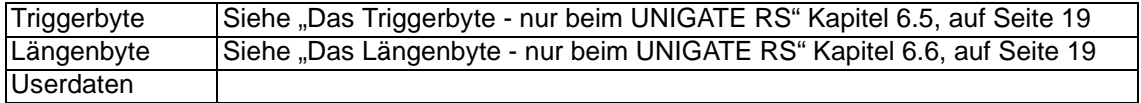

Triggerbyte und Längenbyte sind nur enthalten, wenn diese entsprechend konfiguriert sind.

## <span id="page-18-2"></span>**6.5 Das Triggerbyte - nur beim UNIGATE RS**

Werden Daten über CANopen® zyklisch übertragen, was normalerweise nicht der Fall ist, muß das Gateway erkennen, wann der Anwender neue Daten über die serielle Schnittstelle verschikken will. Aus diesem Grund kann der Anwender einstellen, daß er über ein Triggerbyte das Senden steuern will. In diesem Modus sendet das Gateway immer (und nur dann), wenn das Triggerbyte verändert wird. Wenn der Triggerbyte-Modus eingeschaltet ist, inkrementiert das Gateway das Triggerbyte jedesmal, wenn ein Telegramm empfangen wurde.

Als Triggerbyte wird das erste Byte im CANopen®-Ein-/Ausgangsdatenpuffer verwendet, wenn dieser Modus eingeschaltet ist.

## <span id="page-18-3"></span>**6.6 Das Längenbyte - nur beim UNIGATE RS**

Es kann konfiguriert werden, ob die Sendelänge als Byte im Ein-/Ausgangsdatenbereich mit abgelegt wird. In Senderichtung werden soviele Bytes verschickt, wie in diesem Byte angegeben sind. Beim Empfang eines Telegramms trägt das Gateway die Anzahl empfangener Zeichen ein.

# <span id="page-19-0"></span>**7 Transparent-Modus - nur im UNIGATE RS**

Die Daten werden transparent ohne irgendwelche Zeitüberwachungen übertragen. Masterseits gibt der Anwender die Daten vor. Diese Daten werden dann bis zum externen Gerät ohne irgendwelche Überwachungen durchgereicht. Eine Antwort vom externen Gerät wird ebenfalls ohne Änderungen zum Master weitergereicht. Irgendwelche Sicherungsmechanismen sind anwenderseits in den Nettodaten zu verschlüsseln.

# <span id="page-20-0"></span>**8 Zeichenverzugszeit-Modus - nur im UNIGATE RS**

Der 'Zeichenverzugszeit-Modus' ist kein Protokoll sondern eine Sondervariante des "Universal 232"-Protokolls (siehe entsprechendes Kapitel).

# <span id="page-20-1"></span>**8.1 Empfangsrichtung**

Empfangene Daten werden in den Sendepuffer eingetragen, bis nach dem Empfang des letzten Zeichens die Zeichenverzugszeit abläuft. Diese Zeit ist konfigurierbar. Senderichtung: Die Daten werden transparent gesendet.

# <span id="page-21-0"></span>**9 Implementierte Protokolle im UNIGATE RS**

## <span id="page-21-1"></span>**9.1 Protokoll ARCNET**

ARCNET steht für Attached Resource Computer NETwork.

Es gehört zu der Gruppe der Token-Bus-Netzwerke. ARCNET liegt ein Multi-Master-Konzept zugrunde; d. h. jeder ARCNET-Teilnehmer kann uneingeschränkt mit jedem anderen ARCNET-Teilnehmer kommunizieren.

### <span id="page-21-2"></span>**9.1.1 Datenaustausch**

Dieses Protokoll erlaubt eine Verbindung zwischen ARCNET und CANopen®.

Dabei werden die Daten, die über CANopen® an das UNIGATE gesendet werden gemäß dem nachfolgend beschriebenen Datenaufbau über ARCNET weitergesendet. Hierbei werden nur Datenpakete berücksichtigt, die an die ARCNET-ID des UNIGATE geschickt wurden.

Daten, die das Gateway über ARCNET erhält, werden entsprechend über CANopen® weitergereicht. Dabei werden die über WINGATE konfigurierbaren Parameter (Trigger- und Längenbyte) berücksichtigt.

Die Länge der Empfangs- und Sendepuffer wird ebenfalls über WINGATE konfiguriert.

Die Zuordnung der Daten zu SDO's und PDO's ist im Kapitel 6.3 [\(Datenaustausch CANopen®\)](#page-17-3) beschrieben.

### <span id="page-21-3"></span>**9.1.1.1 Broadcast**

Ist die ARCNET-Zieladresse "0", werden die Daten an jeden ARCNET-Teilnehmer geschickt.

### <span id="page-21-4"></span>**9.1.2 Datenaufbau**

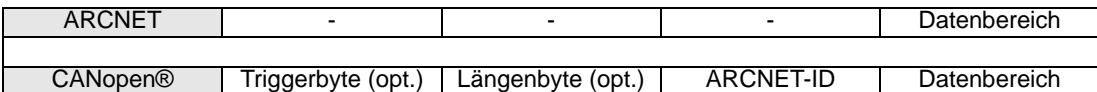

### <span id="page-21-5"></span>**9.1.2.1 Triggerbyte**

[Siehe "Das Triggerbyte - nur beim UNIGATE RS" Kapitel 6.5](#page-18-2).

#### <span id="page-21-6"></span>**9.1.2.2 Längenbyte**

[Siehe "Das Längenbyte - nur beim UNIGATE RS" Kapitel 6.6](#page-18-3).

### <span id="page-21-7"></span>**9.1.2.3 ARCNET-ID**

Bei diesem Byte handelt es sich um den ID des ARCNET-Senders, wenn die Daten vom UNIGATE über CANopen® übertragen werden.

In der Gegenrichtung (Daten kommen über CANopen® zum UNIGATE) wird hier vom CANopen®-Sender der ARCNET-ID eingetragen, an den das Gateway die Daten schicken soll.

#### <span id="page-21-8"></span>**9.1.2.4 Datenbereich**

In diesem Feld werden die Nutzdaten transparent von ARCNET zu CANopen® und umgekehrt kopiert.

### <span id="page-21-9"></span>**9.1.3 ARCNET Konfiguration**

- **•** Baudrate: 2,5 MBaud
- **•** Short Packet (wird über den Eintrag Feldbus Blocklänge bestimmt)

### <span id="page-22-0"></span>**9.1.3.1 ARCNET-ID des UNIGATE**

Das Gateway benötigt selbst ebenfalls eine ARCNET-ID, um Daten im Netz austauschen zu können. Dieser ID wird über die Drehschalter auf der ARCNET-Seite eingestellt. Erlaubte Werte sind hierbei 1 bis 254 (01H..FEH). Der ID 0 ist nicht erlaubt, da es sich dabei um die Broadcast-Adresse handelt, 255 wird nur zur Konfiguration verwendet.

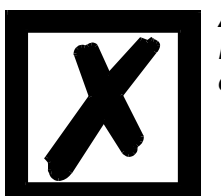

*Achtung:*

*Die Drehschalter werden einmalig nur beim Einschalten des UNIGATE eingelesen. Änderungen im laufenden Betrieb werden ignoriert!*

## <span id="page-22-1"></span>**9.2 Protokoll Universal 232**

### <span id="page-22-2"></span>**9.2.1 Datenaufbau**

Datenaufbau Universales 232 Protokoll

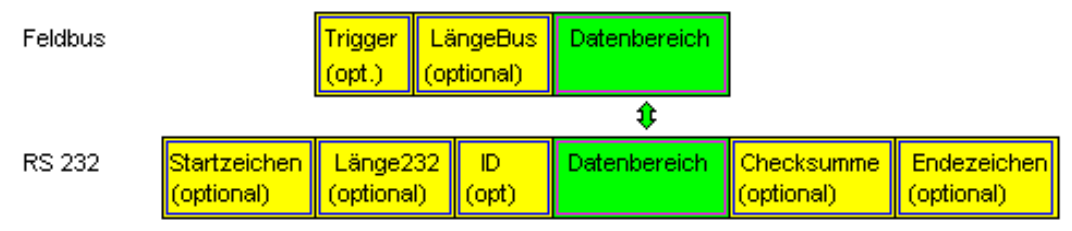

### <span id="page-22-3"></span>**9.2.2 Parameter Feldbus**

Triggerbyte[:Siehe "Das Triggerbyte - nur beim UNIGATE RS" Kapitel 6.5, auf Seite 19](#page-18-2) Längenbyte: [Siehe "Das Längenbyte - nur beim UNIGATE RS" Kapitel 6.6, auf Seite 19](#page-18-3)

### <span id="page-22-4"></span>**9.2.3 Parametertabelle RS232**

#### <span id="page-22-5"></span>**9.2.3.1 Startzeichen**

Ist dieses Zeichen definiert, wertet das Gateway nur die Daten an der RS232-Schnittstelle aus, die nach diesem Startzeichen folgen. Jede Sendung vom Gateway über die RS232-Schnittstelle wird in diesem Fall mit dem Startzeichen eingeleitet.

#### <span id="page-22-6"></span>**9.2.3.2 Länge232**

Ist dieses Byte aktiviert, erwartet das Gateway empfangsseitig soviele Bytes Nutzdaten (ohne Checksumme), wie in diesem Byte von dem RS232-Sendegerät angegeben werden. Sendeseitig setzt das Gateway dieses Byte dann auf die Anzahl der von ihm übertragenen Nutzdaten (ohne Checksumme). Ist das Byte "Länge232" nicht definiert, wartet das Gateway beim Empfang auf der RS232-Schnittstelle auf das Endekriterium, wenn dieses definiert ist. Ist auch kein Endekriterium definiert, werden soviele Zeichen über die RS232-Schnittstelle eingelesen, wie im Feldbus-Sendepuffer bertragen werden können.

Als Sonderfall kann für diesen Parameter auch ein Längenbyte mit zusätzlicher Timeoutüberwachung in WINGATE eingestellt werden. In diesem Fall werden die empfangenen Zeichen bei einem Timeout verworfen.

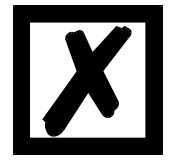

*Achtung:* Ist als Endezeichen "Timeout" gewählt, ist dieses Byte ohne Bedeutung.

<span id="page-23-0"></span>**9.2.3.3 ID**

Dieses Byte ist nur noch aus Kompatibilitätsgründen vorhanden. Es wird niemals aktiviert.

#### <span id="page-23-1"></span>**9.2.3.4 Datenbereich**

In diesem Feld werden die Nutzdaten übertragen.

#### <span id="page-23-2"></span>**9.2.3.5 Checksumme**

Es können beim Universal 232 Protokoll folgende Checksummen ausgewählt werden:

XOR, byteweise Summe, XOR mit negiertem Ergebnis und byteweise Summe mit negiertem Ergebnis.

Die Checksumme wird dabei immer über die Bytes "Länge232", "ID" und "Datenbereich" gebildet, sofern vorhanden. Die Checksumme wird vom Gateway sendeseitig selbständig erzeugt. Beim Empfang von der RS232-Schnittstelle prüft das Gateway die Checksumme und überträgt dann die Nutzdaten (ohne Checksumme) an den Feldbuspuffer, wenn keine Checksummen-Fehler erkannt wurden. Andernfalls erfolgt eine lokale Fehlermeldung.

#### <span id="page-23-3"></span>**9.2.3.6 Endezeichen**

Wenn dieses Zeichen definiert ist, empfängt das Gateway Daten von der RS232- Schnittstelle bis zu diesem Zeichen. Als Sonderfall kann hier das Kriterium "Timeout" definiert werden. Dann empfängt das Gateway solange Zeichen, bis eine definierte Pause auftritt. Im Sonderfall "Timeout" ist das "Länge 232-Byte" ohne Bedeutung. Sendeseitig fügt das Gateway als letztes Zeichen einer Sendung das Endezeichen an, wenn es definiert ist.

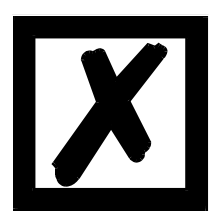

#### *Achtung:*

*Die Konfiguration eines Endezeichens zusammen mit einer Checksumme sollte vermieden werden, da sich eine Checksumme ergeben kann, die genau dem Endezeichen entspricht. In einem solchen Fall kommt es zu einer Fehl-interpretation und nachfolgend einem Checksum-Error.*

### <span id="page-23-4"></span>**9.2.4 Kommunikationsablauf**

Die Nutzdaten (Datenbereich) die über den Feldbus ankommen, werden gemäß [Kapitel 9.2.1](#page-22-2) transparent in das RS232-Datenfeld kopiert, und über die RS-Schnittstelle übertragen, wobei das Protokoll gem. der Konfiguration (Startzeichen, Endezeichen...) ergänzt wird. Eine Quittung erfolgt NICHT !

Ist das "Triggerbyte" [\(siehe Kapitel 6.5\)](#page-18-2) aktiv, werden Daten nur bei einem Wechsel dieses Bytes gesendet. Ist das "LaengenByte" [\(siehe Kapitel 6.6\)](#page-18-3) aktiv, werden nur soviele der nachfolgenden Bytes, wie dort spezifiziert sind, übertragen.

Empfangsdaten an der RS-Schnittstelle werden gem. dem konfigurierten Protokoll ausgewertet, und das Datenfeld (Datenbereich (siehe [Kapitel 9.2.1\)](#page-22-2)) an den Feldbusmaster gesendet. Sind mehr Zeichen empfangen worden, als Feldbusblocklänge, werden die hinteren Bytes abgeschnitten und ein Rx-Overrun angezeigt, sind weniger empfangen worden, wird mit 0 aufgefüllt. Ist das "LaengenByte" aktiv, wird dort die Anzahl der empf. Nutzdaten eingetragen. Ist das "Triggerbyte" aktiv, wird dieses nach jedem vollständigem Empfang an der RS-Schnittstelle um eins erhöht.

## <span id="page-24-0"></span>**9.3 Das 3964 R Protokoll**

Mit dem 3964-Protokoll werden Daten zwischen 2 seriellen Geräten übertragen. Zum Auflösen von Inititialisierungskonflikten muß ein Partner hochprior und der andere niederprior sein.

### <span id="page-24-1"></span>**9.3.1 Datenaufbau 3964R**

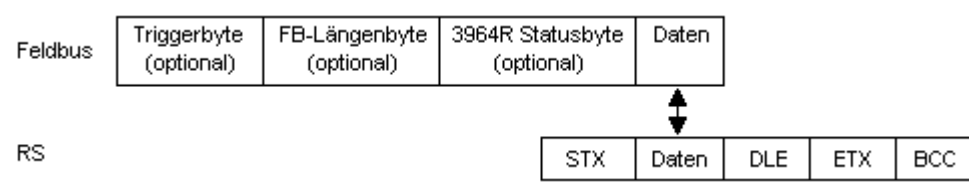

### <span id="page-24-2"></span>**9.3.2 Protokollfestlegungen**

STX Daten DLE ETX BCC

**•** Die empfangenen Nettodaten werden in beiden Richtungen unverändert durchgereicht (transparent).

**Achtung:** Davon ausgenommen ist die DLE-Verdoppelung; d. h. ein DLE (10H) auf der Busseite wird zweifach auf der RS-Seite gesendet, ein doppeltes DLE auf der RS-Seite wird nur einmal an den Busmaster gesendet.

- **•** Eine Datenblockung ist nicht vorgesehen.
- **•** Die Nettodatenlänge ist auf 236 Bytes pro Telegramm beschränkt.
- **•** Die Kommunikation läuft immer zwischen hoch- und niederprioren Kommunikationspartner ab.

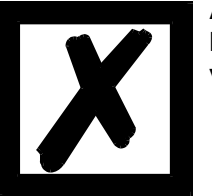

#### **Achtung:**

Das Gateway arbeitet immer mit "Even-Parity", wie in der Spezifikation **vorgeschrieben.**

#### <span id="page-24-3"></span>**9.3.3 Datenverkehr**

#### <span id="page-24-4"></span>**9.3.3.1 Einleitung des Datenverkehrs durch den niederprioren Teilnehmer**

Empfängt der niederpriore Teilnehmer auf ein ausgesendetes STX ebenfalls ein STX, dann unterbricht er seinen Sendewunsch, geht in den Empfangsmode über und quittiert das empfangene STX mit DLE.

Ein DLE im Datenstring wird verdoppelt und in die Prüfsumme mit einbezogen. Der BCC errechnet sich aus der XOR Verknüpfung aller Zeichen.

#### <span id="page-25-0"></span>**9.3.3.2 Konfliktfälle**

#### <span id="page-25-1"></span>**9.3.3.3 Überwachungszeiten**

Die Überwachungszeiten sind durch die Definition des 3964R-Protokolls vorgegeben und können nicht überschrieben werden !!!

tq = Quittungsüberwachungszeit (2 s).

Die Quittungsüberwachungszeit wird nach Senden des Steuerzeichens STX gestartet. Trifft innerhalb der Quittungsüberwachungszeit keine positive Quittung ein, wird der Auftrag wiederholt (max. 2 x). Konnte der Auftrag nach 2 maligem Wiederholen nicht positiv abgeschlossen werden, versucht das hochpriore Gerät trotzdem Kontakt mit dem niederprioren Partner aufzunehmen durch Senden von STX ( Zyklus entspricht tq).

#### tz = Zeichenüberwachungszeit (200 ms)

Empfängt der 3964 R Treiber Daten, überwacht er das Eintreffen der einzelnen Zeichen innerhalb der Zeit tz. Wird innerhalb der Überwachungszeit kein Zeichen empfangen, beendet das Protokoll die Übertragung. Zum Kopplungspartner wird keine Quittung gesendet.

#### <span id="page-25-2"></span>**9.3.3.4 Wiederholungen**

Bei negativer Quittung oder Zeitüberschreitung wird ein vom hochprioren Teilnehmer gesendetes Telegramm 2 x wiederholt.). Danach meldet das Gateway die Kommunikation als gestört, versucht aber weiterhin, die Verbindung wieder aufzubauen.

#### <span id="page-25-3"></span>**9.3.3.5 Einleitung des Datenverkehrs durch den hochprioren Teilnehmer**

Bei negativer Quittung oder Zeitüberschreitung wird ein vom externen Gerät gesendetes Telegramm 2 x wiederholt, bevor eine Störung gemeldet wird.

### <span id="page-25-4"></span>**9.3.4 Zustand der 3964R Kommunikation**

Wenn der Parameter 3964R in Wingate aktiviert ist, wird der aktuelle Zustand der 3964 R Kommunikation im Feldbus abgebildet. Die Zustände können aus der Tabelle entnommen werden. Dieser Parameter gilt ab der Software Revision 1.00 und kann über die Wingate Software eingestellt werden.

Diese Information wird nur in den Busdaten vom Gateway zum Master angezeigt, gilt aber für die Kommunikation über 3964R in beiden Richtungen.

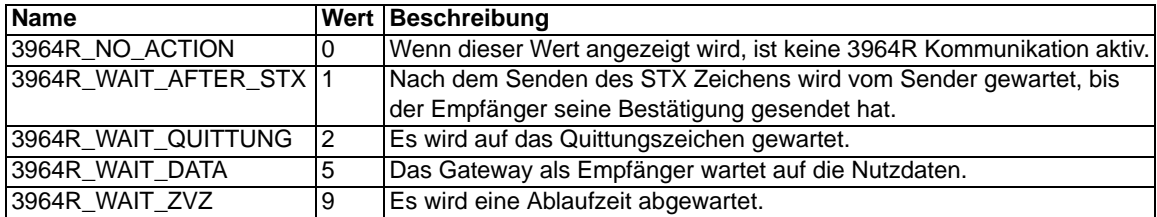

## <span id="page-25-5"></span>**9.4 RK512**

Das vollständige RK512-Protokoll (beliebige Datenlänge durch Folgetelegramme) kann vom Gateway nicht unterstützt werden, da dann das Handshake zum Feldbusmaster komplexer wird, als wenn das Gateway nur 3964R benutzt und das übergeordnete Protokoll (4 Byte Quittung und ggf. Antwortdaten) direkt vom Feldbusmaster verarbeitet wird.

UNIGATE unterstützt aber eine einfache Form des RK512-Protokolls, wobei die Einschränkung

darin besteht, daß der Datenaustausch auf 1 Wort (fix) beschränkt wird. Dafür braucht der Endanwender sich nicht um die Problematik des Quasi-Voll-Duplex-Betriebs zu kümmern, da er zu jedem Kommando eine feste Antwort erhält.

Außerdem erfolgt der gesamte Datenaustausch ausschließlich über PDO's, die sehr einfach und schnell mit jeder SPS verwaltet werden können.

### <span id="page-26-0"></span>**9.4.1 Datenaustausch**

Im Einzelnen erfolgt der Datenaustausch folgendermaßen:

Kommandos von RS1-Seite: PDO1 (Tx) [6 Byte]

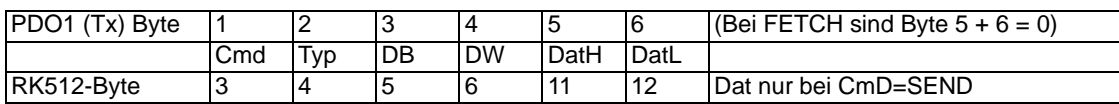

Antwort auf obiges Kommando von Feldbus-Master in PDO1 (Rx) [2 Byte]

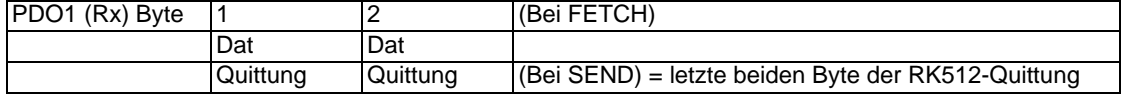

Kommandos von Feldbusmaster = PDO2 (Rx) [6 Byte]

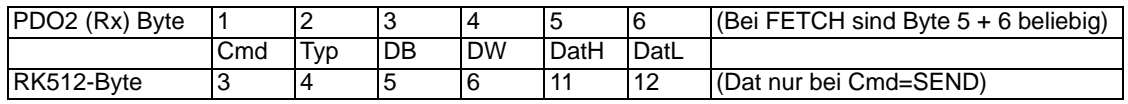

Antwort auf obiges Kommando von UNIGATE in PDO2 (Tx) [2 Byte]

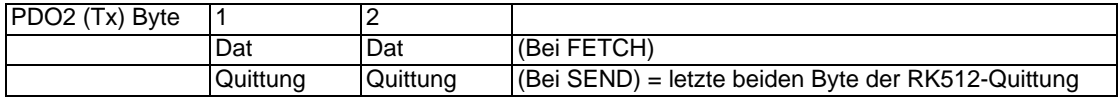

Beispiele:

SPS will DB3, DW7 mit 1234H beschreiben: PDO2 (Rx) = 41H 44H 03H 07H 12H 34H=> Quittung von UNIGATE: PDO2 (Tx) = 00H 00H

RS-Gerät holt Datenwort von DB2 DW9 von SPS (dort steht 4711H) PDO1 (Tx) = 45H 44H 02H 09H 00H 00H=> Antwort von SPS: 47H 11H

Die 4 PDO's werden folgendermaßen auf die Objekte abgebildet:

Object 2000H = PDO2 (Rx) (6 Byte) Object 2001H = PDO1 (Tx) (6 Byte) Object 2002H = PDO2 (Tx) (2 Byte) Object 2003H = PDO1 (Rx) (2 Byte)

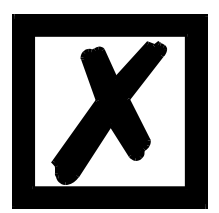

*Achtung: Das Gateway arbeitet immer mit "Even-Parity", wie in der Spezifikation vorgeschrieben.*

## <span id="page-26-1"></span>**9.5 Das Feldbus-Monitor Protokoll**

Dieses Protokoll hat die Funktion, alle Prozeß-Daten des Feldbusses über die RS232-Schnittstelle zur Verfügung zu stellen.

### <span id="page-27-0"></span>**9.5.1 Funktion**

Das Gateway erscheint für andere CANopen®-Teilnehmer wie ein normaler CANopen®-Slave mit 1 Rx- und 1 Tx-PDO von je 1 Byte, sowie den Objekten 2000H bis 2002H. Die PDO's und Objekte werden aber nicht genutzt.

Statt dessen filtert das Gateway sämtliche PDO's aus dem CAN-Datenverkehr heraus, deren COB-ID im Bereich 181H..57FH liegen.

Die Daten dieser PDO's werden dann in der Form

COBID(Low), COBID(High), PDO-Data(1) ... PDO-Data(n); n=PDO-Datenlänge

über die RS232-Schnittstelle übertragen.

Das Übertragungsformat auf der RS-Schnittstelle wird über WINGATE konfiguriert und entspricht dem UNIVERSAL-232-Protokoll [\(siehe auch Kapitel 9.2\)](#page-22-1). Somit ist es möglich, beispielsweise Start- und Ende-Zeichen, Checksummen usw. zu konfigurieren.

Alle anderen CAN-Datenpakete - COB-ID außerhalb 181H..57FH - werden gemäß CANopen®- Spezifikation DS301 verarbeitet.

Daten die das Gateway über die RS-Schnittstelle empfängt werden ignoriert. Somit gibt es nur einen Datenfluß von CANopen® zur RS-Schnittstelle.

## <span id="page-27-1"></span>**9.6 Modbus-RTU**

### <span id="page-27-2"></span>**9.6.1 Hinweise**

- $\rightarrow$  Im folgenden Text wird für "Modbus-RTU" der Einfachheit halber immer "Modbus" geschrieben.
- $\rightarrow$  "Modbus-ASCII" wird zur Zeit nicht unterstützt.
- $\rightarrow$  Die Begriffe "Input" und "Output" sind immer aus der Sicht des Gateways gesehen; d. h. Feldbus-Input-Daten sind die Daten, die vom Feldbus-Master an das Gateway geschickt werden.

### <span id="page-27-3"></span>**9.6.2 UNIGATE als Modbus-Master**

#### <span id="page-27-4"></span>**9.6.2.1 Vorbereitung**

Vor dem Beginn des Datenaustausches müssen die Parameter "Baudrate" und "Parity", sowie gegebenenfalls "Triggerbyte" und "Längenbyte" eingestellt werden. Die Anzahl von "Start-", ...<br>"Stop-" und ..Datenbits" sind fest vorgegeben...

Außerdem muß eine "Responsetime" vorgegeben werden, die der max. Zeit entspricht, bis der Modbus-Slave nach einer Anfrage antwortet.

Da der Modbus mit einem variablen Datenformat arbeitet - abhänging von der gewünschten Funktion und Datenlänge - der Feldbus aber eine feste Datenlänge benötigt, muß diese über die Konfiguration mit WINGATE® vorgegeben werden. Diese Länge sollte vom Anwender so gewählt werden, daß die längste Modbus-Anfrage bzw. Antwort bearbeitet werden kann. Ist eine Modbusantwort länger als die vorgegebene Feldbuslänge, meldet das Gateway einen "Rx-Puffer-Überlauf".

Der Anwender kann wählen, ob die Feldbusanfragen zyklisch an den Modbus weitergegeben werden, bei Änderung, oder auf Anforderung. Wählt er den zyklischen Modus, erfolgt nach einer Antwort des Modbus-Slaves direkt die nächste Anfrage.

Im Modus "Änderung" beruht die Erkennung einer Änderung darauf, daß die Feldbusdaten nur bei einer SDO/PDO-Anfrage über den Modbus gesendet werden.

Der dritte Modus (Modbusanfrage auf Anforderung) bedingt, daß das erste Byte im Feldbus ein Triggerbyte enthält [\(siehe Kapitel 6.5\).](#page-18-2) Dieses Byte wird nicht zum Modbus übertragen und dient nur dazu, eine Modbussendung zu starten. Dazu überwacht das Gateway ständig dieses Triggerbyte und sendet nur dann Daten an den Modbus, wenn sich dieses Byte geändert hat. In der umgekehrten Richtung (zum Feldbus) überträgt das Gateway in diesem Byte die Anzahl der empfangen Modbusdatensäzte; d. h. nach jedem Datensatz wird dieses Byte vom Gateway inkrementiert.

Ist das "Längenbyte" aktiviert [\(siehe Kapitel 6.6\)](#page-18-3), werden vom Gateway nur die Anzahl Bytes, die dort spezifiziert sind, übertragen. Zum Feldbus-Master hin wird dort die Anzahl der empfangenen Modbusdaten hinterlegt. Die Länge bezieht sich dabei immer auf die Bytes "Adresse" bis "Dat n" (jeweils inkl.) immer ohne CRC-Checksumme.

Da das Gateway selbständig anhand der Modbus-Funktion die Datenlänge ermittelt, wird das "Längenbyte" nicht benötigt.

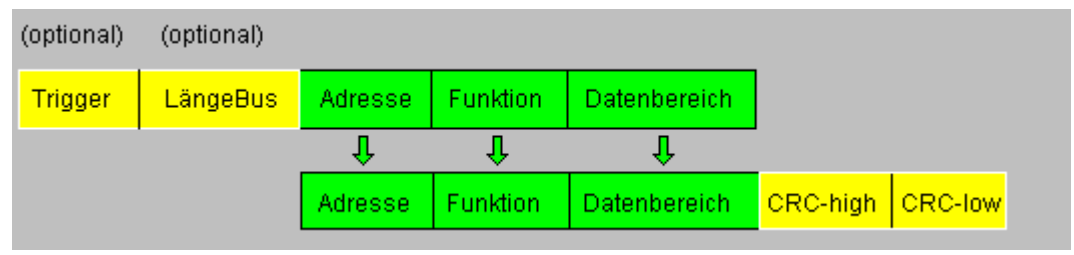

#### <span id="page-28-0"></span>**9.6.2.2 Datenaufbau**

#### <span id="page-28-1"></span>**9.6.2.3 Kommunikationsablauf**

Das Gateway verhält sich zum Feldbus immer als Slave und auf der Modbus-Seite immer als Master. Somit muß ein Datenaustausch immer vom Feldbusmaster gestartet werden. Das Gateway nimmt diese Daten vom Feldbusmaster, die gemäß Kapitel "Datenaufbau" angeordnet sein müssen, ermittelt die gültige Länge der Modbusdaten, wenn das Längenbyte nicht aktiviert ist, ergänzt die CRC-Checksumme, und sendet diesen Datensatz als Anfrage auf dem Modbus.

Die Antwort des selektierten Slaves wird vom Gateway daraufhin - ohne CRC-Checksumme - an den Feldbusmaster geschickt. Erfolgt innerhalb der festgelegten "Responsetime" keine Antwort, meldet das Gateway einen "TIMEOUT-ERROR".

### <span id="page-28-2"></span>**9.6.3 UNIGATE als Modbus-Slave**

#### <span id="page-28-3"></span>**9.6.3.1 Vorbereitung**

Vor dem Beginn des Datenaustausches müssen die Parameter "Trigger-" und "Längenbyte", "Baudrate", "Parity", "Start-", Stop-" und "Datenbits" eingestellt werden.

Außerdem muß eine "Responsetime" vorgegeben werden, die der max. Zeit entspricht, bis der Feldbus-Master nach einer Anfrage antwortet und am Drehschalter auf der RS-Seite muß der Modbus-ID eingestellt werden, unter dem das Gateway im Modbus angesprochen wird.

Da der Modbus mit einem variablen Datenformat arbeitet - abhängig von der gewünschten Funktion und Datenlänge - der Feldbus aber eine feste Datenlänge benötigt, muß diese über UNIG-ATE vorgegeben werden. Diese Länge sollte vom Anwender so gewählt werden, daß die längste Modbus-Anfrage bzw. Antwort bearbeitet werden kann. Ist ein Modbustelegramm länger als die vorgegebene Feldbuslänge, meldet das Gateway einen "Rx-Puffer-Überlauf".

#### <span id="page-29-0"></span>**9.6.3.2 Datenaufbau**

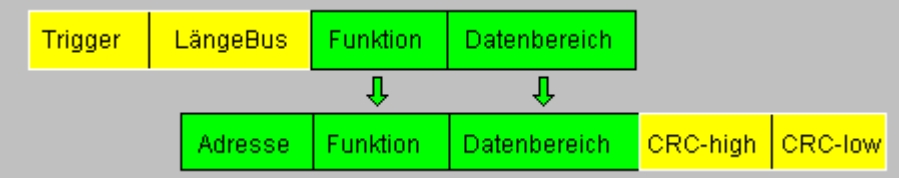

#### <span id="page-29-1"></span>**9.6.3.3 Kommunikationsablauf**

Das Gateway verhält sich zum Feldbus immer als Slave und auf der Modbus-Seite ebenfalls als Slave. Ein Datenaustausch wird immer vom Modbus-Master über die RS-Schnittstelle eingeleitet. Ist die vom Modbus-Master ausgesandte Modbus-Adresse (1. Byte) identisch mit der am Gateway eingestellten Adresse, sendet das Gateway die empfangenen Daten (ohne Modbus-Adresse und CRC-Checksumme) an den Feldbusmaster (siehe Bild oben). Dabei ergänzt das Gateway als Vorspann optional ein Trigger- und ein Längenbyte.

Durch das Triggerbyte, das vom Gateway bei jeder Anfrage inkrementiert wird, erkennt der Feldbusmaster, wann er einen Datensatz auswerten muß.

Im Längenbyte befindet sich die Anzahl der nachfolgenden Modbusdaten.

Der Feldbusmaster muß nun die Modbusanfrage auswerten und die Antwort im gleichen Format (optional mit führendem Trigger- und Längenbyte) über den Feldbus an das Gateway zurücksenden.

Das Gateway nimmt dann diese Antwort, ergänzt Modbus-Adresse und CRC und schickt die Daten über die RS-Schnittstelle an den Modbus-Master.

Damit ist der Datenaustausch abgeschlossen und das Gateway wartet auf einen neue Anfrage des Modbus-Masters.

#### <span id="page-29-2"></span>**9.6.3.4 Statusmeldung**

Antwortet der Feldbusmaster nicht innerhalb der festgelegten "Responsetime", meldet das Gateway ..Timeout-Error".

Die letzte Modbus-ID, die auf der RS-Schnittstelle übertragen wurde, wird an den gelben LEDs angezeigt.

# <span id="page-30-0"></span>**10 Erstellung eines Scripts - nur für UNIGATE SC**

## <span id="page-30-1"></span>**10.1 Was ist ein Script**

Ein Script ist eine Anreihung von Befehlen, die in exakt dieser Reihenfolge ausgeführt werden. Dadurch dass auch Mechanismen gegeben sind, die den Programmfluß im Script kontrollieren, kann man auch komplexere Abläufe aus diesen einfachen Befehlen zusammenbauen.

Das Script ist speicherorientiert. Das bedeutet, dass alle Variablen sich immer auf einen Speicherbereich beziehen. Allerdings brauchen Sie sich beim Entwickeln eines Scripts nicht um die Verwaltung des Speichers zu kümmern; das übernimmt der Protocol Developer für Sie.

# <span id="page-30-2"></span>**10.2 Speichereffizienz der Programme**

Ein Scriptbefehl kann z. B. eine komplexe Checksumme wie eine CRC-16 Berechnung über Daten ausführen. Für die Codierung dieses Befehls sind als Speicherbedarf (für den Befehl selbst) lediglich 9 Byte nötig. Dies ist nur möglich, indem diese komplexen Befehle in einer Bibliothek enthalten sind.

Ein weiterer Vorteil dieser Bibliothek ist, dass die zu Grunde liegenden Funktionen bereits seit Jahren im praktischen Einsatz sind und deswegen als fehlerarm bezeichnet werden können. Da diese Befehle auch im für den Controller nativen Code vorhanden sind, ist auch das Laufzeitverhalten des Scripts an dieser Stelle günstig.

# <span id="page-30-3"></span>**10.3 Was kann man mit einem Script Gerät machen**

Unsere Script Geräte sind in der Lage eine Menge von Befehlen abzuarbeiten. Ein Befehl ist dabei immer eine kleine fest umrissenen Aufgabe. Alle Befehle lassen sich in Klassen oder Gruppen einsortieren. Eine Gruppe von Befehlen beschäftigt sich mit der Kommunikation im allgemeinen, die Befehle dieser Gruppe befähigen das Gateway Daten sowohl auf der seriellen Seite als auch auf der Busseite zu senden und zu empfangen.

## <span id="page-30-4"></span>**10.4 Unabhängigkeit von Bussen**

Prinzipiell sind die Scripte nicht vom Bus abhängig, auf dem sie arbeiten sollen, d. h. ein Script, das auf einem Profibus Gateway entwickelt wurde, wird ohne Änderung auch auf einem Interbus Gateway laufen, da sich diese Busse von der Arbeitsweise sehr stark ähneln. Um dieses Script auch auf einem Ethernet Gateway abzuarbeiten, muß man evtl. noch weitere Einstellungen im Script treffen, damit das Script sinnvoll ausgeführt werden kann.

Es gibt keine festen Regeln, welche Scripte wie richtig arbeiten. Beim Schreiben eines Scripts sollten Sie beachten, auf welcher Zielhardware Sie das Script ausführen wollen, um die nötigen Einstellungen für die jeweiligen Busse zu treffen.

# <span id="page-30-5"></span>**10.5 Weitere Einstellungen am SC Gateway**

Die meisten Geräte benötigen keine weiteren Einstellungen außer denen, die im Script selbst getroffen sind. Allerdings gibt es auch Ausnahmen hierzu. Diese Einstellungen werden mit der Software WINGATE getroffen. Wenn Sie bereits unsere Serie UNIGATE kennen, wird Ihnen die Vorgehensweise hierbei bereits bekannt sein. Beispielhaft sei hier die Einstellung der IP-Adresse und der Net-Mask eines Ethernet-Gateways genannt. Diese Werte müssen fix bekannt sein und sind auch zur Laufzeit nicht vorhanden. Ein weiterer Grund für die Konfiguration dieser Werte in WINGATE ist folgender: Nach einem Update des Scripts bleiben diese Werte unangetastet, d. h. die einmal getroffenen Einstellungen sind auch nach einer Änderung des Scripts weiterhin vorhanden.

Nur so ist es auch möglich, daß das gleiche Script auf verschiedenen Ethernet-Gateways arbeitet, die alle eine unterschiedliche IP-Adresse haben.

### <span id="page-31-0"></span>**10.6 Die Benutzung des Protocol Developers**

Das Softwaretool Protocol Developer kann von unserer Internetseite http://www.deutschmann.de heruntergeladen werden.

Es ist als Werkzeug zum einfachen Erstellen eines Scripts für unsere Script Gateways gedacht; seine Bedienung ist genau darauf ausgerichtet. Nach dem Start des Programms wird das zuletzt geladene Script erneut geladen, sofern es nicht der erste Start ist.

Windows typisch können Script Befehle per Maus oder Tastatur hinzugefügt werden. Soweit für den entsprechenden Befehl definiert und notwendig wird der Dialog zu dem entsprechenden Befehl angezeigt, und nach dem Eingeben der Werte wird automatisch der richtige Text in das Script eingefügt. Das Einfügen von neuen Befehlen durch den Protocol Developer erfolgt so, dass niemals ein existierender Befehl überschrieben wird. Generell wird ein neuer Befehl vor dem eingefügt, auf dem momentan der Cursor positioniert ist. Selbstverständlich können die Befehle auch einfach per Tastatur geschrieben werden, oder bereits geschriebene Befehle bearbeitet werden.

### <span id="page-31-1"></span>**10.7 Genauigkeiten der Baudraten bei UNIGATE SC**

Die Baudrate der seriellen Schnittstelle wird aus der Quarzfrequenz des Prozessors abgeleitet. Zwischenzeitlich arbeiten alle Script-Gateways außer dem MPI-Gateway (20 MHz) mit einer Quarzfrequenz von 40 MHz.

Im Script läßt sich jede beliebige ganzzahlige Baudrate eingeben. Die Firmware stellt daraufhin die Baudrate ein, die am genauesten aus der Quarzfrequenz abgeleitet werden kann. Die Baudrate, mit der das Gateway tatsächlich arbeitet (BaudIst) kann folgendermaßen ermittelt

werden:

BaudIst  $=(F32/K)$  $F32 =$  Quarzfrequenz  $[Hz] / 32$  $K =$  Round (F32 / BaudSoll): bei Round () handelt es sich um eine kaufmännische Rundung

Beispiel:

Es soll die genaue Ist-Baudrate berechnet werden, wenn 9600 Baud vorgegeben werden, wobei das Gateway mit 40 MHz betrieben wird:

 $F32 = 40000000 / 32 = 1250000$ K  $=$  Round(1250000 / 9600) = Round(130.208) = 130 BaudIst =  $1250000 / 130 = 9615.38$ 

D. h.: Die Baudrate, die das Gateway tatsächlich einstellt beträgt 9615.38 Baud

Der entstandene Fehler in Prozent läßt sich folgendermaßen berechnen:

Fehler[%] = (abs(BaudIst - BaudSoll) / BaudSoll) \* 100

In unserem Beispiel ergibt sich somit ein Fehler von: Fehler =  $(abs(9615.38 - 9600 / 9600) * 100 = 0.16\%$ 

Fehler, die unter 2% liegen können in der Praxis toleriert werden!

Nachfolgend finden Sie eine Auflistung von Baudraten bei 40 MHz-Quarzfrequenz mit den dazugehörigen Fehlern:

4800 Baud: 0,16% 9600 Baud: 0,16% 19200 Baud: 0,16% 38400 Baud: 1,35% 57600 Baud: 1,35% 62500 Baud: 0% 115200 Baud: 1,35% 312500 Baud: 0% 625000 Baud: 0%

## <span id="page-32-0"></span>**10.8 Scriptabarbeitungszeiten**

Das Script wird vom Protocol Developer übersetzt, und der dabei erzeugte Code in das Gateway geladen. Der Prozessor im Gateway interpretiert nun diesen Code. Dabei gibt es Befehle, die sehr schnell abgearbeitet werden können (z. B. "Set Parameter"). Es gibt aber auch Befehle, die länger dauern (z. B. das Kopieren von 1000 Bytes). Somit differiert die Abarbeitungszeit zunächst einmal durch die Art des Scriptbefehls. Wesentlich stärker wird die Abarbeitungszeit der Scriptbefehle aber bestimmt durch die Prozessorzeit, die für diesen Prozess zur Verfügung steht. Da der Prozessor mehrere Aufgaben gleichzeitig ausführen muss (Multitasking-Sytstem), steht nur ein Teil der Prozessorleistung für die Scriptabarbeitung zur Verfügung. Folgende Tasks - in der Reihenfolge der Priorität - werden auf dem Prozessor ausgeführt:

- **•** Senden und Empfangen von Daten an der Debug-Schnittstelle (nur wenn Protocol Developer auf PC gestartet ist)
- **•** Senden und Empfangen von Daten an der RS-Schnittstelle
- **•** Senden und Empfangen von Daten an der Feldbus-Schnittstelle
- **•** Durch Systemtakt (1ms) gesteuerte Aufgaben (z. B. Blinken einer LED)
- **•** Abarbeitung des Scriptes

Aus der Praxis heraus kann man ganz grob mit 0,5 ms pro Scriptzeile rechnen. Dieser Wert hat sich über viele Projekte hinweg immer wieder als Richtwert bestätigt. Er stimmt immer dann recht gut, wenn der Prozessor noch genügend Zeit für die Scriptabarbeitung zur Verfügung hat. An Hand der oben aufgelisteten Tasks kann man folgende Empfehlungen formulieren, um eine möglichst schnelle Scriptabarbeitung zu bekommen:

- **•** Debugschnittstelle deaktivieren (ist im Serieneinsatz der Normalfall)
- **•** Datenlast auf der RS-Schnittstelle möglichst klein halten. Dabei ist nicht die Baudrate v das Problem, sondern die Anzahl Zeichen, die pro Sekunde übertragen werden.
- **•** Datenlast auch auf der Feldbusseite nicht unnötig gross machen. Insbesondere bei azyclischen Busdaten, diese möglichst nur bei Änderung schicken. Die Datenlänge bei Bussen die auf eine feste Länge konfiguriert werden (z.B. Profibus) nur so gross wählen, wie unbedingt notwendig.

Sollte trotz dieser Massnahmen die Abarbeitungszeit zu gross sein, besteht die Möglichkeit, einen kundenspezifischen Scriptbefehl zu generieren, der dann mehrere Aufgaben in einem Scriptbefehl abarbeitet. Wenden Sie sich dazu bitte an unsere Support-Abteilung.

# <span id="page-33-0"></span>**11 Hardware-Anschlüsse, Schalter und Leuchtdioden**

# <span id="page-33-1"></span>**11.1 Gerätezeichnung**

# <span id="page-33-2"></span>**11.1.1 Ausführung UNIGATE RS / SC 232/485-CANopen®**

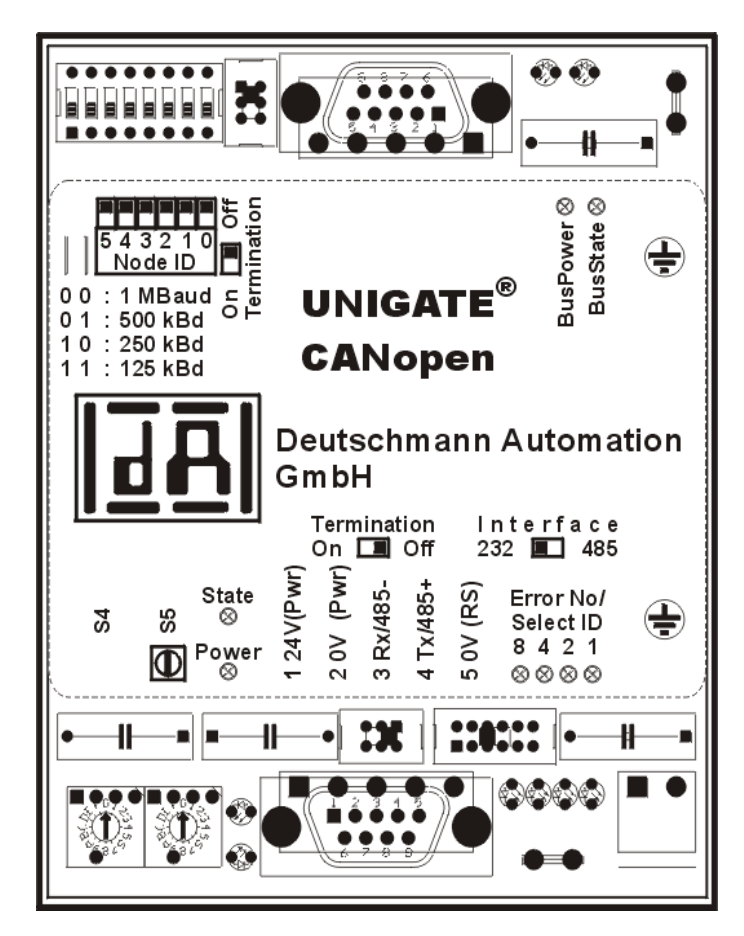

# <span id="page-34-0"></span>**11.1.2 Ausführung UNIGATE RS / SC 232/422-CANopen®**

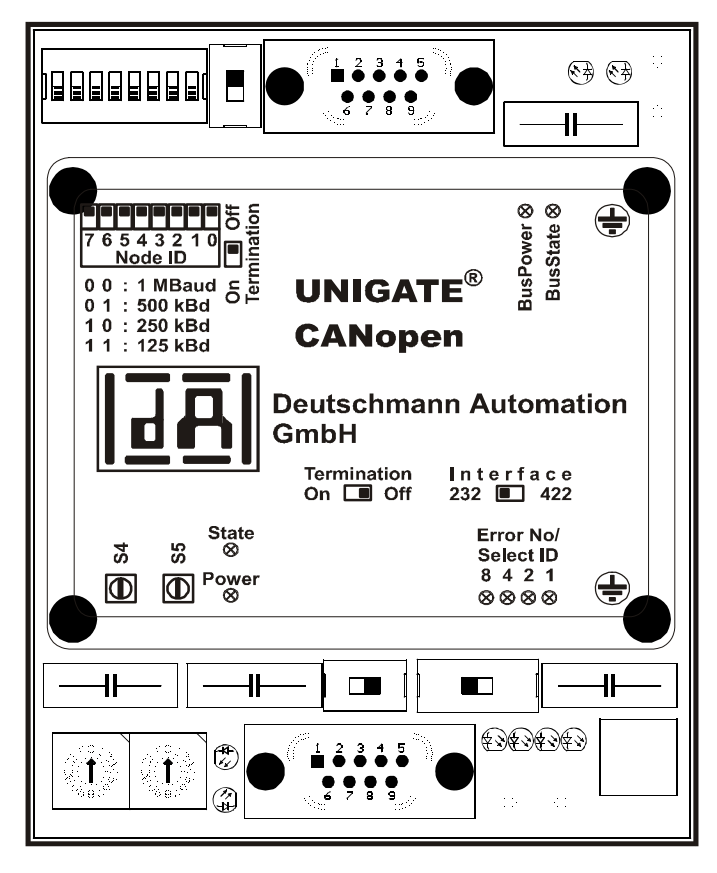

# <span id="page-34-1"></span>**11.2 Konfiguration des UNIGATE RS**

Das Gateway wird herstellerseitig mit folgender Konfiguration ausgeliefert

- Transparente Datenübertragung (d.h. der Layer 7 wird unverändert übertragen)

Die Konfiguration des Gateways kann vom Kunden verändert werden. Hierzu dient die mitgelieferte Software WINGATE®.

Zur Konfiguration muß das Gateway in den Konfigurationsmodus gebracht werden. Hierzu sind die Schalter S4 und S5 jeweils auf die Stellung "F" zu bringen und der Interface-Schalter ist auf "232" zu stellen. Anschließend ist eine Verbindung zum PC herzustellen und das Gateway neu zu starten. Die Schnittstellenparameter werden vom Programm WINGATE<sup>®</sup> automatisch richtig gewählt. Zur Bedienung von WINGATE® siehe die Online-Hilfe von WINGATE®.

## <span id="page-34-2"></span>**11.2.1 CANopen®**

- **•** Baudrate: gem. Einstellung DIP-Switch
- **•** Sync: unterstützt
- **•** Node Guarding: unterstützt **(Defaultwert: Guardtime=500 ms Lifetime=3)**

## <span id="page-35-0"></span>**11.2.2 RS232/RS485/RS422**

- **•** Startbit: 1
- **•** Datenbits: 8
- **•** Stopbit: 1
- **•** Parity: Kein
- **•** Baudrate: 9600 Baud

Über die mitgelieferte Software WINGATE® kann diese Konfiguration geändert werden. Ebenso können darüber kundenspezifische Protokolle selektiert werden. Beschreibung folgt.

## <span id="page-35-1"></span>**11.3 Stecker**

### <span id="page-35-2"></span>**11.3.1 Stecker zum externen Gerät (RS-Schnittstelle)**

An dem an der Unterseite des Gerätes zugänglichen Stecker muß das Verbindungskabel zum externen Gerät gesteckt werden.

Pinbelegung (5 pol. Schraub-Steckanschluß; nicht bei RS422 verfügbar)

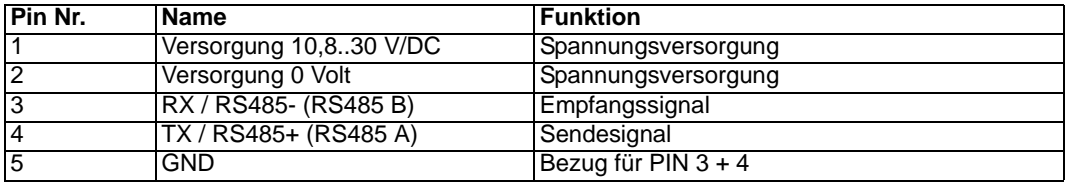

Pinbelegung (9 polig SUB-D, Stecker)

(Standard bei der RS232/422-Ausführung, optional bei der RS232/485-Ausführung)

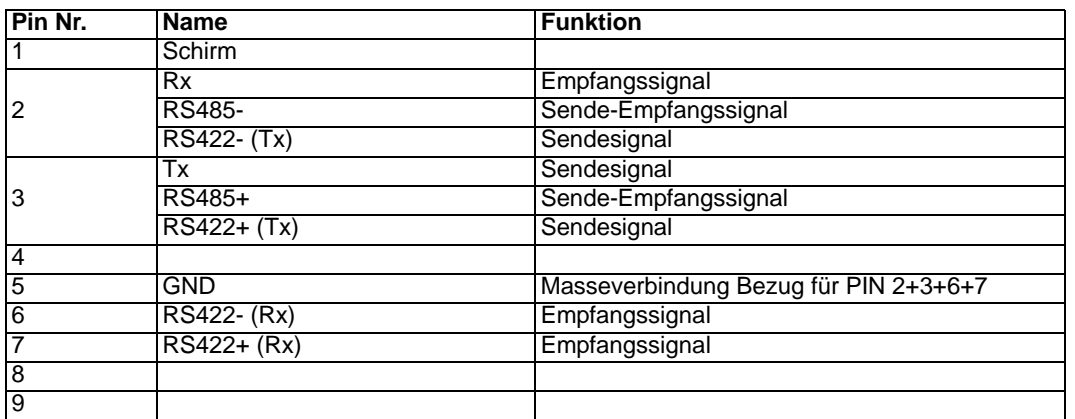

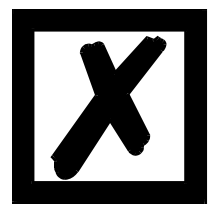

#### *Achtung:*

*Der 9-polige SUB-D-Stecker kann abweichend von obiger Belegung auch kundenspezifisch konfiguriert sein.*

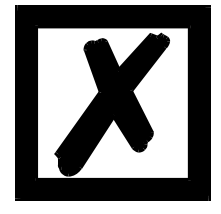

*Achtung:* Ist die RS-Schnittstelle **NICHT** potentialgetrennt, sind "GND" und "Ver*sorgung 0V" intern verbunden.* 

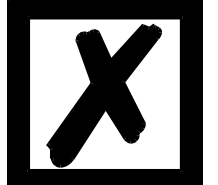

*Achtung: Wenn RS422 ausgewählt wird, muß der Termination Schalter auf ON stehen, um Kommunikationsfehler zu vermeiden!*

Pinbelegung (2pol. Schraub-/Steckverbinder; nur in Verbindung mit 9pol. D-SUB)

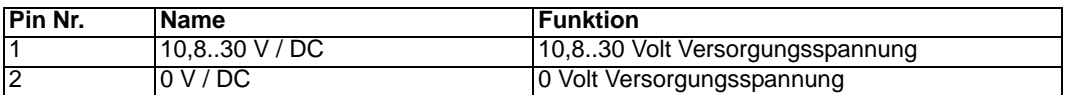

## <span id="page-36-0"></span>**11.3.2 CANopen®-Stecker**

An der Oberseite des Gerätes ist der Stecker (Beschriftung: CANopen®) zum Anschluß an CANopen.

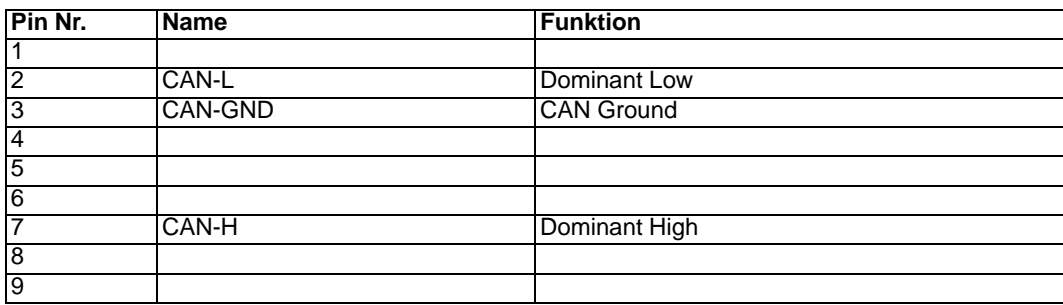

## <span id="page-36-1"></span>**11.3.3 Debug Stecker**

[\(siehe auch Kapitel 4.2\)](#page-14-0)

### <span id="page-36-2"></span>**11.3.4 Stromversorgung**

Das Gerät ist mit 10,8-30 VDC zu versorgen. In der Ausführung mit 5pol. Schraub-/Steckverbinder erfolgt die Versorgung über diesen Stecker; in der Ausführung mit 9pol. D-SUB-Stecker erfolgt die Spannungsversorgung über den separaten 2pol. Schraub-/Steckverbinder. Bitte beachten Sie, daß Geräte der Serie UNIGATE nicht mit Wechselspannung (AC) betrieben werden können.

## <span id="page-36-3"></span>**11.3.5 Schirmableitung**

Das Schirmsignal für die Elektronikschaltung wird über den vorgesehenen Stecker an die Hutschiene angebunden. Das Schirmsignal für den CANopen®-Kabelschirm hat aus Störfestigkeitsgründen keine galvanische Verbindung mit dem Schirmsignal der Elektronikschaltung.

# <span id="page-37-0"></span>**11.4 Leuchtanzeigen**

Das Gateway UNIGATE RS verfügt über 8 LED's mit folgender Bedeutung:

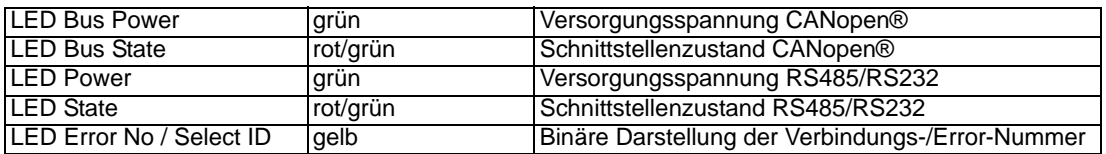

Im Konfigurationsmodus sind diese Anzeigen nicht gültig und nur für interne Zwecke bestimmt. Das Gateway UNIGATE SC verfügt ebenfalls über 8 LED's mit folgender Bedeutung:

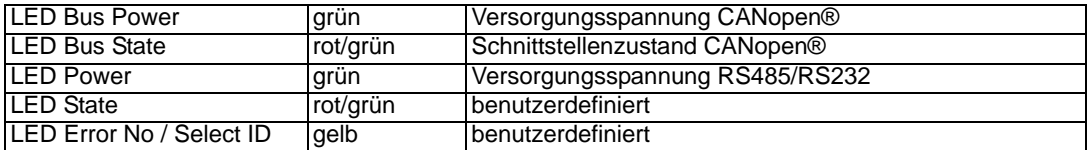

### <span id="page-37-1"></span>**11.4.1 LED "Bus Power"**

Diese LED ist direkt mit der potentialgetrennten Versorgungsspannung der CANopen®-Seite verbunden.

## <span id="page-37-2"></span>**11.4.2 LED "Bus State"**

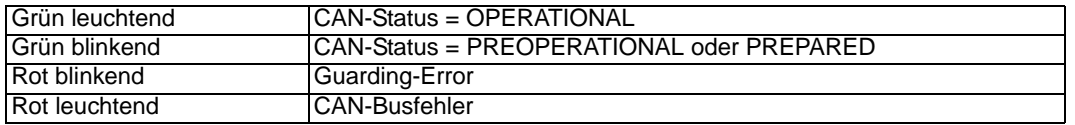

## <span id="page-37-3"></span>**11.4.3 LED "Power"**

Diese LED ist direkt mit der (optional auch potentialgetrennten) Versorgungsspannung der RS485/RS232-Seite verbunden.

## <span id="page-37-4"></span>**11.4.4 LED "State"**

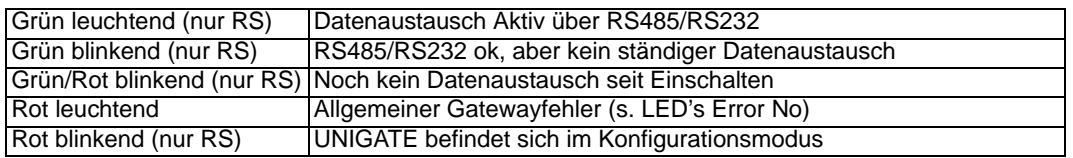

## <span id="page-37-5"></span>**11.4.5 LED "Error No / Select ID"**

Blinken diese 4 LED's und die LED "State" leuchtet gleichzeitig rot, wird binärcodiert (Umrechnungstabelle siehe Anhang) gemäß der Tabelle im Kapitel "Fehlerbehandlung" die Fehlernummer angezeigt. Anderenfalls wird ebenfalls binärcodiert die Adresse angezeigt mit der derzeit über die RS485-Schnittstelle kommuniziert wird.

# <span id="page-38-0"></span>**11.5 Schalter**

Das Gateway verfügt über 7 Schalter mit folgenden Funktionen:

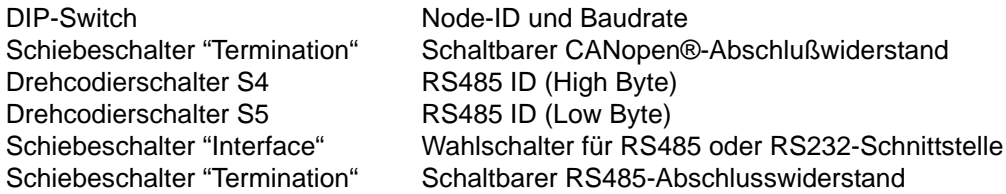

## <span id="page-38-1"></span>**11.5.1 DIP-Switch**

Über diesen DIP-Switch wird die Node-ID und Baudrate eingestellt.

Über den Hardware-DIP-Schalter können nur die IDs 0-63 eingestellt werden. Um eine Adresse im Bereich von 64-127 einzustellen ist es nötig, einen Offset von 64 zu der Hardware-Einstellung vorzunehmen. Diese Einstellung kann mit WINGATE® an den CANopen® Gateways ab der Software Revision 3.1. vorgenommen werden. Die Einstellung "Node ID Offset 64" kann die Werte "enabled" und "disabled" haben. Ist der Wert "enabled" wird der Wert 64 zu der Hardware Einstellung addiert.

### <span id="page-38-2"></span>**11.5.2 Schiebeschalter Termination CANopen®**

Wird das Gateway als physikalisch erstes oder letztes Gerät im CANopen® betrieben, muß an diesem Gateway ein Busabschluß erfolgen. Dazu muß entweder ein Busabschlußwiderstand im Stecker oder der im Gateway integrierte Widerstand (220 $\Omega$ ) aktiviert werden. Dazu wird der Schiebeschalter auf die Position ON geschoben. In allen anderen Fällen bleibt der Schiebeschalter auf der Position OFF. Nähere Information zum Thema Busabschluß finden Sie in der allgemeinen Feldbus Literatur.

## <span id="page-38-3"></span>**11.5.3 Drehcodierschalter S4 + S5 (RS485-ID)**

Über diese beiden Schalter wird der RS485-ID des Gateways hexadezimal eingestellt, sofern ein ID für den Bus notwendig ist. Eine Umrechnungstabelle von Dezimal nach Hexadezimal befindet sich im Anhang. Dieser Wert wird nur einmalig beim Einschalten des Gateways eingelesen.

## <span id="page-38-4"></span>**11.5.4 Schiebeschalter (RS485/RS232 Interface)**

Über diesen Schiebeschalter wird selektiert, ob am Stecker zum externen Gerät eine RS485 oder eine RS232Schnittstelle aufgeschaltet wird.

### <span id="page-38-5"></span>**11.5.5 Schiebeschalter (RS485/RS422 Termination)**

Wird das Gateway als physikalisch erstes oder letztes Gerät im RS485-Bus betrieben, muß an diesem Gateway ein Busabschluß erfolgen. Dazu muß entweder ein Busabschlußwiderstand im Stecker oder der im Gateway integrierte Widerstand (150 $\Omega$ ) aktiviert werden. Dazu wird der Schiebeschalter auf die Position ON geschoben. In allen anderen Fällen bleibt der Schiebeschalter auf der Position OFF. Nähere Information zum Thema Busabschluß finden Sie in der allgemeinen RS485 Literatur.

Wird der integrierte Widerstand verwendet ist zu berücksichtigen, daß damit automatisch ein Pull-Down-Widerstand (390 $\Omega$ ) nach Masse und ein Pull-Up-Widerstand (390 $\Omega$ ) nach VCC aktiviert wird.

Bei der RS422 wird nur die Sendeleitung terminiert. Die Empfangsleitung ist immer fest abgeschlossen.

# <span id="page-39-0"></span>**12 Fehlerbehandlung**

# <span id="page-39-1"></span>**12.1 Fehlerbehandlung beim UNIGATE RS**

Erkennt das Gateway einen Fehler, so wird dieser dadurch signalisiert, daß die LED "State" rot leuchtet und gleichzeitig die Fehlernummer gemäß nachfolgender Tabelle über die LED's "Error No" angezeigt werden. Zusätzlich wird über CANopen® diese Fehlernummer als Emergency-Telegramm gesendet. Dazu wird der Code 61xx (Hex) verwendet, der gemäß DS301 einen internen Firmwarefehler kennzeichnet. Für "xx" wird der aktuelle Fehlercode eingesetzt gemäß anhängender Tabelle. Im Byte 3 und 4 der Emergency-Message kann noch ein Detail-Errorcode enthalten sein, der für interne Zwecke genutzt wird.

Es können zwei Fehlerkategorien unterschieden werden:

Schwere Fehler (1-5): In diesem Fall muß das Gateway aus- und wieder neu eingeschaltet werden. Tritt der Fehler erneut auf, muß das Gateway getauscht und zur Reparatur eingeschickt werden.

Warnungen (6-15): Diese Warnungen werden lediglich zur Information 1 Minute lang angezeigt und werden dann automatisch zurückgesetzt. Treten diese Warnungen häufiger auf, ist der Kundendienst zu verständigen.

Beim Heartbeat-Error wird zusätzlich der Fehler 10 aktiviert!

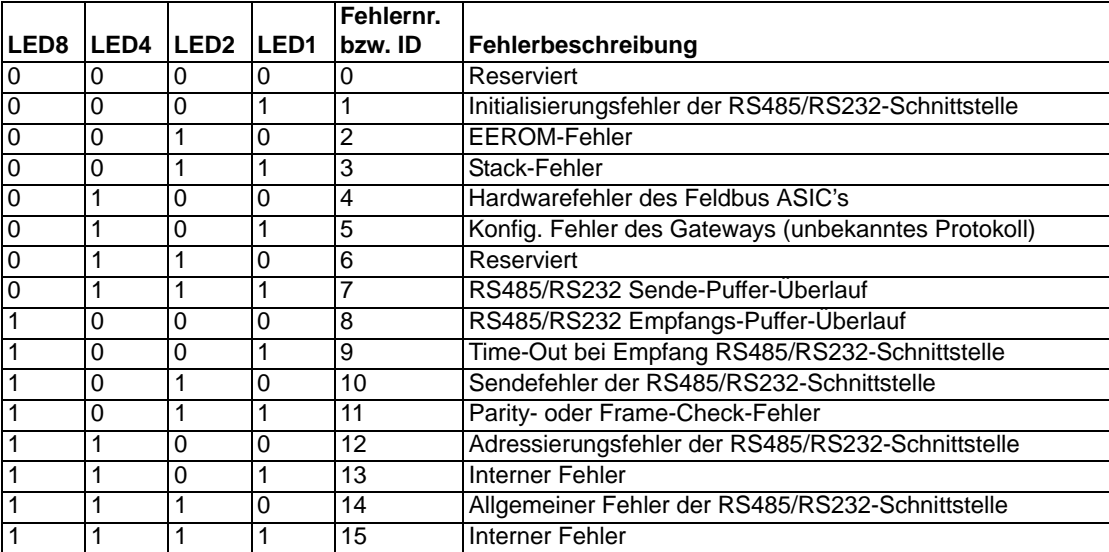

Im Konfigurationsmodus sind diese Anzeigen nicht gültig und nur für interne Zwecke bestimmt.

Tabelle 1: Fehlerbehandlung beim UNIGATE RS

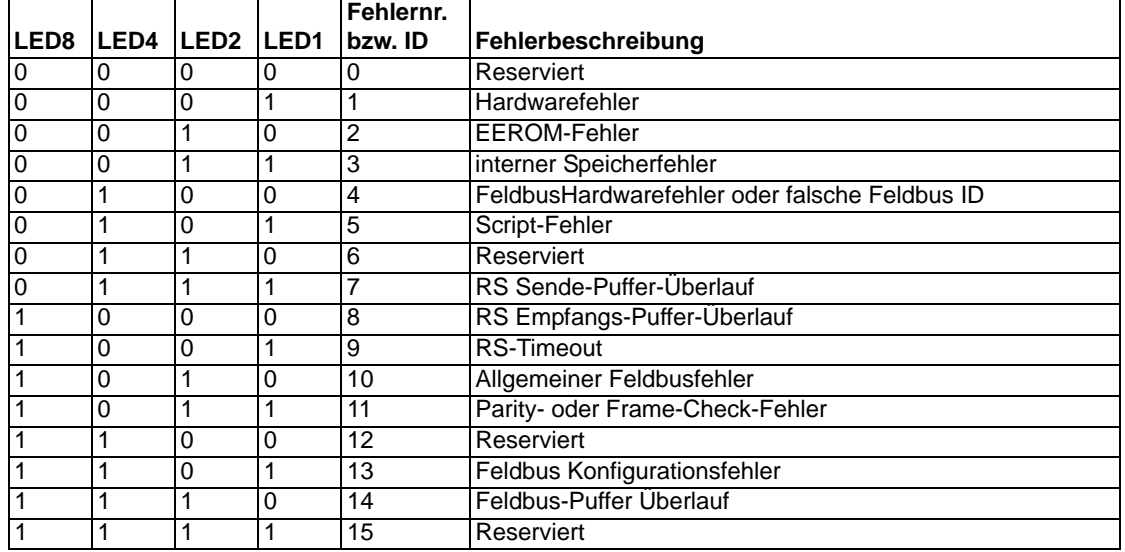

# <span id="page-40-0"></span>**12.2 Fehlerbehandlung beim UNIGATE SC**

Tabelle 2: Fehlerbehandlung beim UNIGATE SC

# <span id="page-41-0"></span>**13 Gehäusevarianten**

Optional liefert Deutschmann Automation GmbH & Co. KG Gateways in Gehäuse-Varianten, die die Schutzart IP 65/66 erfüllen.

Gehäuse haben die Aufgabe Einbauten gegen Gefahren von außen zu schützen. Diese Gefahren können vielfältiger Natur sein und sind bei den Auswahlkriterien für eine bestimmte Gehäusevariante von entscheidender Bedeutung. Ausschlaggebend für die Entscheidung sollte sein, welche Gefahren am Einsatzort zu beachten sind und welche Bedingungen das Umfeld vorgibt.

Deutschmann liefert auf Wunsch 2 verschiedene Gehäusevarianten:

- **•** Edelstahlgehäuse
- **•** Aluminiumgehäuse
- **•** (Polycarbonet-Gehäuse geliefert bis Januar 2006)

Aluminiumgehäuse sind robuste Klemmengehäuse für Verteilungen und Anschlüsse an Maschinen und Anlagen, Edelstahlgehäuse werden insbesonders in aggressiven Umgebungen und im Hygienebereich eingesetzt (Gehäusedaten [siehe Kapitel 15.2](#page-50-0)).

# <span id="page-41-1"></span>**13.1 Haupteinsatzgebiete der Gehäuse**

### **Haupteinsatzgebiete der Aluminiumgehäuse mit Schutzart IP 66**

- **•** Maschinen, Steuerungs- und Anlagebau
- **•** Bei aggressiven und rauhen Umgebungsbedingungen z. B. Seewasserbereich / auf Schiffen
- **•** Elektro- und Gebäudeinstallationstechnik
- **•** MSR-Technik
- **•** EMV- relevante Bereiche
- **•** Heizungs-, Klima- und Lüftungstechnik
- **•** Medizinischer Bereich

#### **Haupteinsatzgebiete der Edelstahlgehäuse mit Schutzart IP 66**

- **•** Bei aggressiven und rauhen Umgebungsbedingungen z. B. Seewasserbereich
- **•** In Bereichen mit höchster Reinheit und Sauberkeit (z. B. Lebensmittelbereich)
- **•** Bei EMV- Anwendungen

## <span id="page-41-2"></span>**13.2 Montageanweisung**

#### **Monatgeanweisung am Beispiel des Aluminiumgehäuses**

Die Baugruppe mit den Abmessungen (160x160x90 BxHxT) ist für die Wandmontage entwickelt worden.

#### **Montage**

- 1. Anhand der Bohrschablone ([siehe Kapitel 19, Bohrschablonen\)](#page-56-0) die vier Löcher anzeichnen. (die Maße können auch von der Rückseite des Gehäuses entnommen werden)
- 2. Den Deckel abschrauben und das Gehäuse mit vier Schrauben (max. M6) in den vorher gebohrten Löchern befestigen.

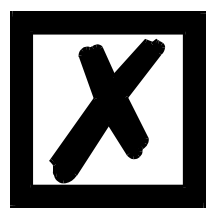

 *3. Das Gehäuse muß auf einem geerdeten Montageplatz befestigt wer den.*

 *2. Unterhalb des Gehäuses min. 5cm Platz zur Kabeleinführung lassen.*

#### **Bitte beachten: Alle Zuleitungen sind geschirmt auszuführen.**

Die Feldbusleitungen müssen durch die PG-Verschraubungen durchgeführt werden, **ohne** daß der Schirm dort mit dem Gehäuse verbunden wird. Der Schirm des Feldbuskabels wird ausschließlich am D-SUB-Stecker aufgelegt.

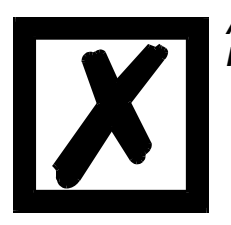

*Ausnahme beim DeviceNet Gateway: Hier wird der Schirm an der PG-Verschraubung aufgelegt.*

# <span id="page-43-0"></span>**14 Aufbaurichtlinien**

## <span id="page-43-1"></span>**14.1 Montage der Baugruppe**

Die Baugruppe mit den Abmessungen (90x127x55mm BxHxT) ist für den Schaltschrankeinsatz (IP20) entwickelt worden und kann deshalb nur auf einer Normprofilschiene (tiefe Hutschiene nach EN50022) befestigt werden.

## <span id="page-43-2"></span>**14.1.1 Montage**

- **•** Die Baugruppe wird von oben in die Hutschiene eingehängt und nach unten geschwenkt bis die Baugruppe einrastet.
- **•** Links und rechts neben der Baugruppe dürfen andere Baugruppen aufgereiht werden.
- **•** Oberhalb und unterhalb der Baugruppe müssen mindestens 5 cm Freiraum für die Wärmeabfuhr vorgesehen werden.
- **•** Die Normprofilschiene muß mit der Potentialausgleichschiene des Schaltschranks verbunden werden.Der Verbindungsdraht muß einen Querschnitt von mindestens 10 mm² haben.
- **•** Neben der Baugruppe muß eine Erdungsklemme plaziert werden, damit möglichst kurz der Schirmanschluß am Gerät mit Hilfe eines flexiblen Drahtes (1,5 rnm² ) realisiert werden kann.

## <span id="page-43-3"></span>**14.1.2 Demontage**

- **•** Zuerst müssen die Versorgungs- und Signalleitungen abgesteckt werden.
- **•** Danach muß die Baugruppe nach oben gedrückt und die Baugruppe aus der Hutschiene herausgeschwenkt werden.

Senkrechter Einbau

Die Normprofilschiene kann auch senkrecht montiert werden, so daß die Baugruppe um 90° gedreht montiert wird.

# <span id="page-43-4"></span>**14.2 Verdrahtung**

## <span id="page-43-5"></span>**14.2.1 Anschlußtechniken**

Folgende Anschlußtechniken müssen bzw. können Sie bei der Verdrahtung der Baugruppe einsetzen:

- **•** Standard-Schraub-/Steck-Anschuß (Versorgung + RS)
- **•** Steckklemmen (Anschlußklemmen für Erdung)
- **•** 9-polige SUB-D-Steckverbinder (CANopen® und RS232-Anschluß)
- a) Bei den Standard-Schraubklemmen ist eine Leitung je Anschlußpunkt klemmbar. Zum Festschrauben benutzen Sie am besten einen Schraubendreher mit Klingenbreite 3,5 mm.

Zulässige Querschnitte der Leitung:

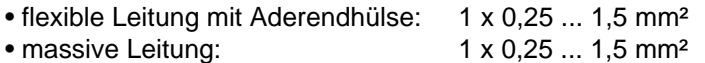

- Anzugsdrehmoment: 0,5 ... 0,8 Nm
- b) Die steckbare Anschlußklemmleiste stellt eine Kombination aus Standard-Schraubanschluß und Steckverbinder dar. Der Steckverbindungsteil ist kodiert und kann deshalb nicht falsch aufgesteckt werden.
- c) Die 9-poligen SUB-D-Steckverbinder werden mit zwei Schrauben mit "4-40-UNC"-Gewinde gesichert. Zum Festschrauben benutzen Sie am besten einen Schraubendreher mit Klingenbreite 3,5 mm.

Anzugsdrehmoment: 0,2... 0,4 Nm

### <span id="page-44-0"></span>**14.2.2 Kommunikationsschnittstelle CANopen®**

#### <span id="page-44-1"></span>**14.2.2.1 Busleitung mit Kupferkabel**

Diese Schnittstelle finden Sie auf der Baugruppe in Form eines 9-poligen SUB-D-Steckers (Stift) an der Oberseite des Gehäuses.

- **•** Stecken Sie den CANopen®-Verbindungsstecker auf die SUB-D-Buchse mit der Beschriftung "CANopen®".
- **•** Schrauben Sie die Sicherungschrauben des Verbindungsstecker mit einem Schraubendreher fest.
- **•** Befindet sich die Baugruppe am Anfang oder am Ende der CANopen®-Leitung, so müssen Sie den im Gateway integrierten Busabschlußwiderstand zuschalten. Schieben Sie dazu den Schiebeschalter in die Stellung mit der Beschriftung ...on...
- **•** Befindet sich die Baugruppe nicht am Anfang oder am Ende, so müssen Sie den Schiebeschalter in die Stellung "off" schieben.

#### <span id="page-44-2"></span>**14.2.2.2 Stromversorgung**

Das Gerät ist mit 10,8...30VDC zu versorgen.

**•** Schließen Sie die Versorgungsspannung an die 5-polige oder optional 2-polige Steckschraubklemme entsprechend der Beschriftung auf der Frontplatte des Gerätes an.

#### <span id="page-44-3"></span>**14.2.2.3 Schirmanschluß**

Die Baugruppe verfügt über zwei Kontaktierstellen für den Potentialausgleich und den Schirm der RS-Seite. Der Schirm des CANopen®-Kabels ist über ein RC-Glied mit dem Potentialausgleich verbunden. Somit handelt es sich um zwei im Gerät galvanisch getrennte Schirme. Diese Maßnahme gewährleistet eine höhere Störfestigkeit der Baugruppe, da der "Kabelschirmstrom", der wegen Potentialdifferenzen zwischen zwei Busteilnehmern bis zu einigen Ampere's betragen kann, nicht über das Gerät abfließt.

Ist das Gerät einer starken mechanischen oder chemischen Beanspruchung ausgesetzt, so wird empfohlen, wegen einer höheren Kontaktsicherheit der Schirmanbindung eine verzinnte Hutschiene zu verwenden !

#### <span id="page-44-4"></span>**14.2.2.4 Anschluß des Potentialausgleichs**

- **•** Setzen Sie unmittelbar neben der Baugruppe eine Erdungsklemme auf die Hutschiene. Die Erdungsklemme stellt automatisch eine galvanische Verbindung mit der Hutschiene her.
- **•** Verbinden Sie die Schirmanschlußklemme mit einem möglichst kurzen flexiblen Draht mit einem Durchmesser von 1,5 mm² mit der Erdungsklemme.
- **•** Verbinden Sie die Hutschiene möglichst niederohmig mit der Potentialausgleichsschiene. Verwenden Sie dazu einen flexiblen Erdungsdraht mit einem Querschnitt von mindestens 10 mm².

### <span id="page-44-5"></span>**14.2.3 Leitungsführung, Schirmung und Maßnahmen gegen Störspannung**

Gegenstand dieses Kapitels ist die Leitungsführung bei Bus-, Signal- und Versorgungsleitungen mit dem Ziel, einen EMV-gerechten Aufbau Ihrer Anlage sicherzustellen.

## <span id="page-45-0"></span>**14.2.4 Allgemeines zur Leitungsführung**

- innerhalb und außerhalb von Schränken

Für eine EMV-gerechte Führung der Leitungen ist es zweckmäßig, die Leitungen in folgende Leitungsgruppen einzuteilen und diese Gruppen getrennt zu verlegen.

#### $\Rightarrow$  Gruppe A: • geschirmte Bus- und Datenleitungen (z.B. für CANopen®, RS232C, Drucker etc)

- geschirmte Analogleitungen
- ungeschirmte Leitungen für Gleichspannungen ≥60 V
- ungeschirmte Leitungen für Wechselspannung 25 V
- Koaxialleitungen für Monitore
- $\Rightarrow$  Gruppe B: ungeschirmte Leitungen für Gleichspannungen  $\geq 60$  V und  $\geq 400$  V
	- ungeschirmte Leitungen für Wechselspannung ≥24 V und ≥400 V
- ⇒ Gruppe C: ungeschirmte Leitungen für Gleichspannungen >400 V

Anhand der folgenden Tabelle können Sie durch die Kombination der einzelnen Gruppen die Bedingungen für das Verlegen der Leitungsgruppen ablesen.

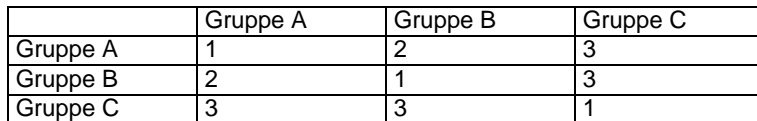

Tabelle 2 : Leitungsverlegevorschriften in Abhängigkeit der Kombination von Leitungsgruppen

- 1) Leitungen können in gemeinsamen Bündeln oder Kabelkanälen verlegt werden.
- 2) Leitungen sind in getrennten Bündeln oder Kabelkanälen (ohne Mindestabstand) zu verlegen.
- 3) Leitungen sind innerhalb von Schränken in getrennten Bündeln oder Kabelkanälen und außerhalb von Schränken aber innerhalb von Gebäuden auf getrennten Kabelbahnen mit mindestens 10 cm Abstand zu verlegen.

#### <span id="page-45-1"></span>**14.2.4.1 Schirmung von Leitungen**

Das Schirmen ist eine Maßnahme zur Schwächung (Dämpfung) von magnetischen, elektrischen oder elektromagnetischen Störfeldern.

Störströme auf Kabelschirmen werden über die mit dem Gehäuse leitend verbundene Schirmschiene zur Erde abgeleitet. Damit diese Störströme nicht selbst zu einer Störquelle werden, ist eine impedanzarme Verbindung zum Schutzleiter besonders wichtig.

Verwenden Sie möglichst nur Leitungen mit Schirmgeflecht. Die Deckungsdichte des Schirmes sollte mehr als 80 % betragen. Vermeiden Sie Leitungen mit Folienschirm, da die Folie durch Zug- und Druckbelastung bei der Befestigung sehr leicht beschädigt werden kann; die Folge ist eine Verminderung der Schirmwirkung.

In der Regel sollten Sie die Schirme von Leitungen immer beidseitig auflegen. Nur durch den beidseitigen Anschluß der Schirme erreichen Sie eine gute Störunterdrückung im höheren Frequenzbereich.

Nur im Ausnahmefall kann der Schirm auch einseitig aufgelegt werden.. Dann erreichen Sie jedoch nur eine Dämpfung der niedrigeren Frequenzen. Eine einseitige Schirmanbindung kann günstiger sein, wenn,

- **•** die Verlegung einer Potentialausgleichsleitung nicht durchgeführt werden kann
- **•** Analogsignale (einige mV bzw. mA) übertragen werden
- **•** Folienschirme (statische Schirme) verwendet werden.

Benutzen Sie bei Datenleitungen für serielle Kopplungen immer metallische oder metallisierte Stecker. Befestigen Sie den Schirm der Datenleitung am Steckergehäuse. Schirm nicht auf einen Pin der Steckerleiste auflegen!

Bei Potentialdifferenzen zwischen den Erdungspunkten kann über den beidseitig angeschlossenen Schirm ein Ausgleichsstrom fließen. Verlegen Sie in diesem Fall eine zusätzliche Potentialausgleichsleitung.

Beachten Sie bei der Schirmbehandlung bitte folgende Punkte:

- **•** Benutzen Sie zur Befestigung der Schirmgeflechte Kabelschellen aus Metall. Die Schellen müssen den Schirm großflächig umschließen und guten Kontakt ausüben.
- **•** Legen Sie den Schirm direkt nach Eintritt der Leitung in den Schrank auf eine Schirmschiene auf. Führen Sie den Schirm bis zur Baugruppe weiter; legen Sie ihn dort jedoch nicht erneut auf!

An die Baugruppe werden geschirmte Datenleitungen und ungeschirmte Versorgungsleitungen (<60 VDC) herangeführt und angeschlossen. Damit die Baugruppe alle geforderten EMV-Grenzwerte einhält, müssen alle Kabelschirme beidseitig geerdet werden.

- **•** Den CANopen®-Kabelschirm müssen Sie bei Eintritt in den Schaltschrank auf die Potentialausgleichsschiene auflegen.
- **•** Das geschirmte RS232C-Verbindungskabel müssen Sie über die Schirmklemme an der Baugruppe erden, und zwar mit einem möglichst kurzen flexiblen Draht mit einem Querschnitt von mindestens 1,5 mm².
- **•** Die andere Seite des Kabelschirms des RS232C-Verbindungskabels müssen Sie ebenfalls erden.

[\(siehe auch Kapitel 14.2.2.3\)](#page-44-3)

# <span id="page-47-0"></span>**15 Technische Daten**

# <span id="page-47-1"></span>**15.1 Gerätedaten**

In der nachfolgenden Tabelle finden Sie die technischen Daten der Baugruppe.

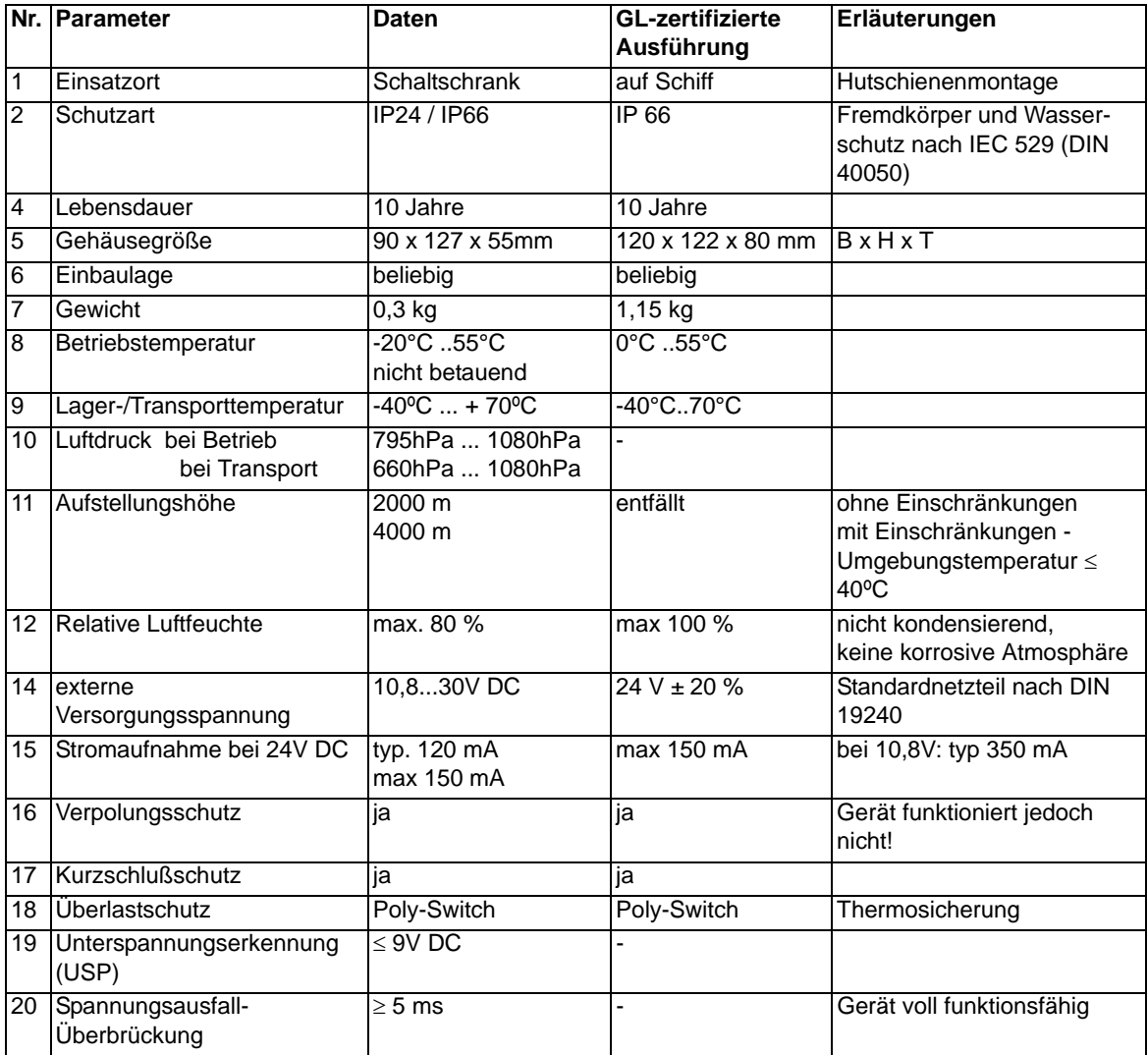

Tabelle: Technische Daten der Baugruppe

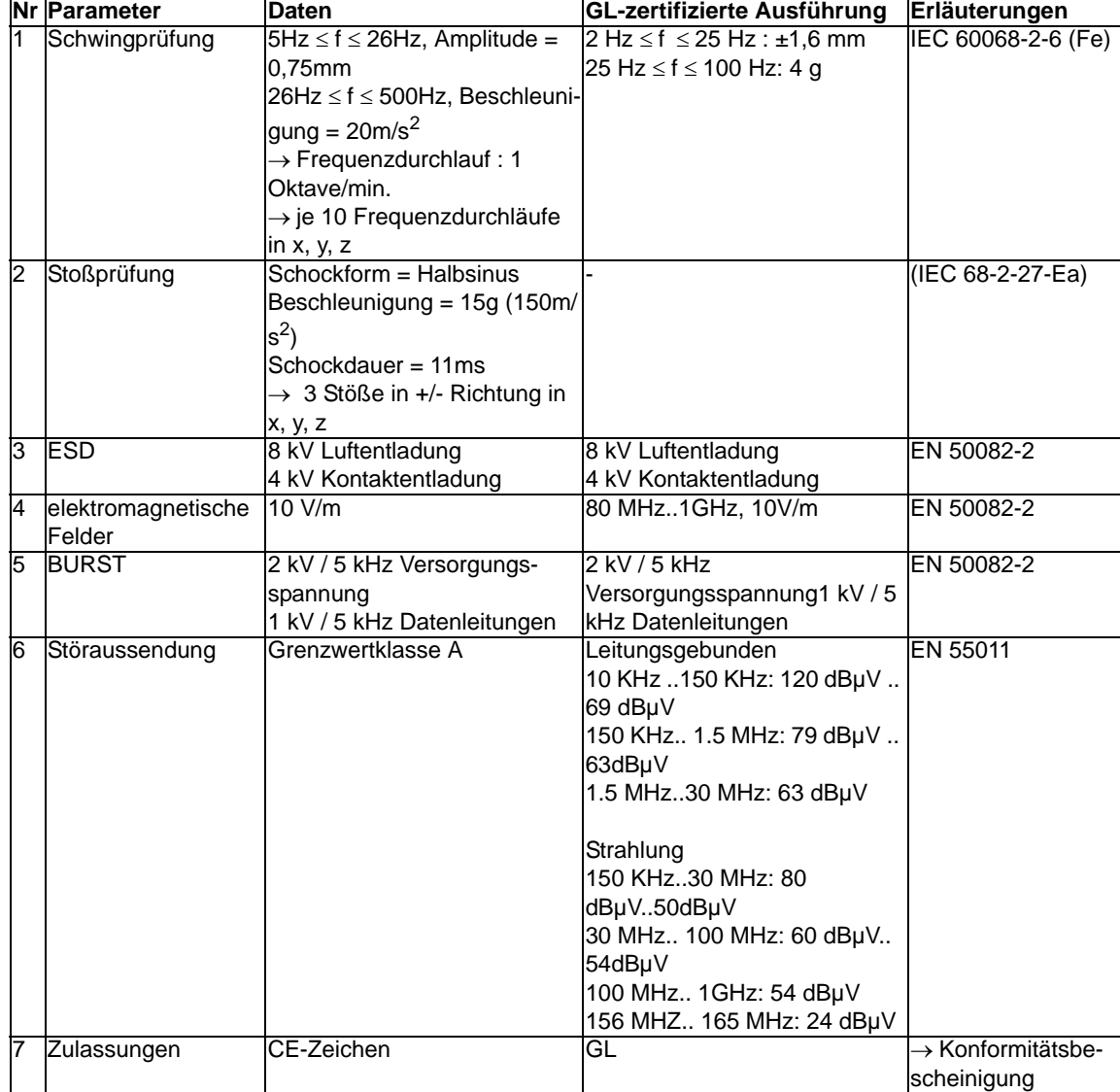

In der nachfolgenden Tabelle finden Sie alle Prüfungen, Normungen und Vorschriften nach der die Baugruppe geprüft worden ist.

Tabelle: Prüfungen, Normen und Vorschriften

## <span id="page-49-0"></span>**15.1.1 Schnittstellendaten**

In der nachfolgenden Tabelle sind technische Daten der auf dem Gerät vorhandenen Schnittstellen aufgelistet. Die Daten sind den entsprechenden Normen entnommen.

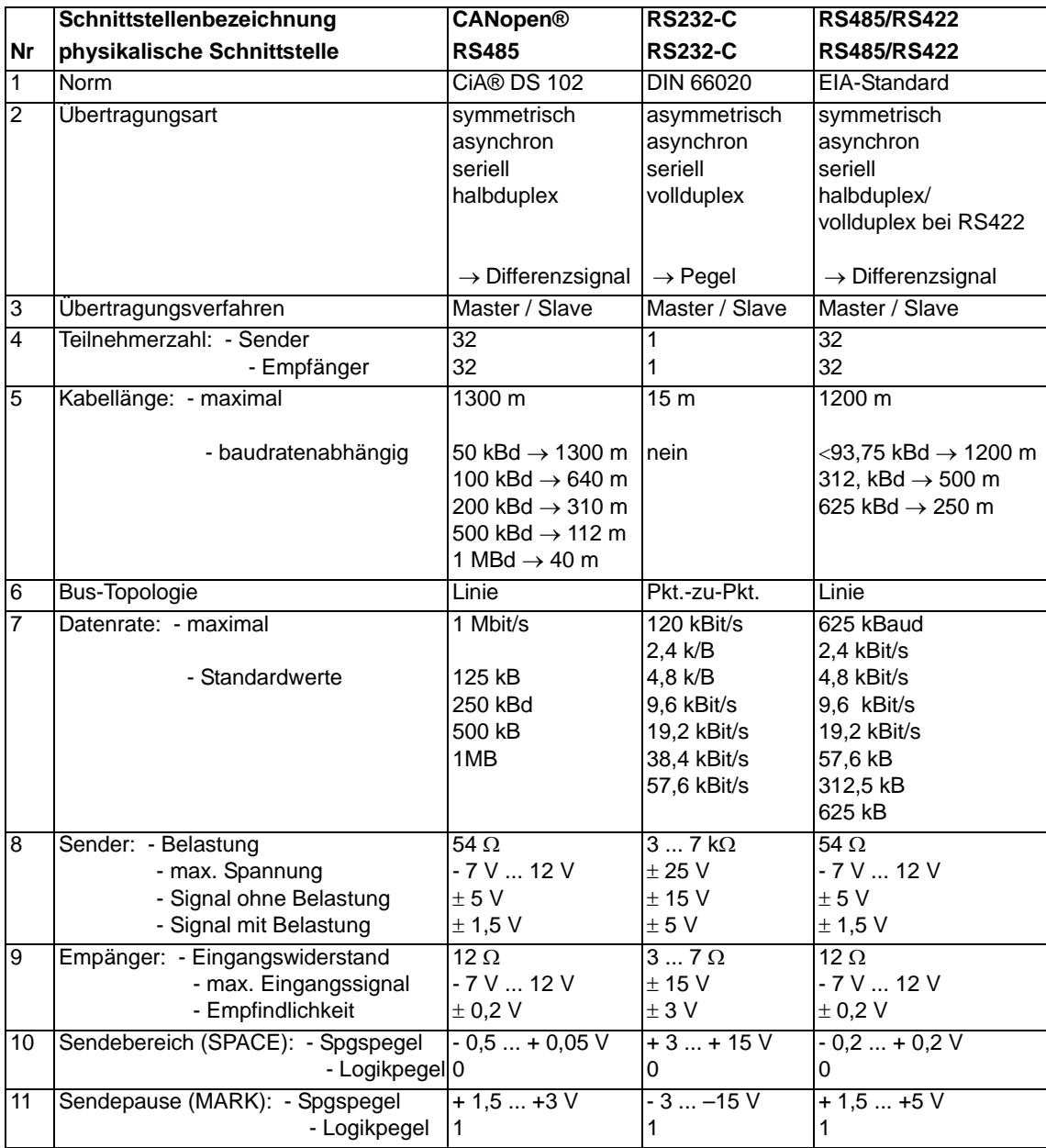

Tabelle: Technische Daten der an der Baugruppe vorhandenen Schnittstellen

# <span id="page-50-0"></span>**15.2 Gehäusedaten**

In der nachfolgenden Tabelle sind die technischen Daten der verschiedenen Gehäusevarianten aufgelistet .

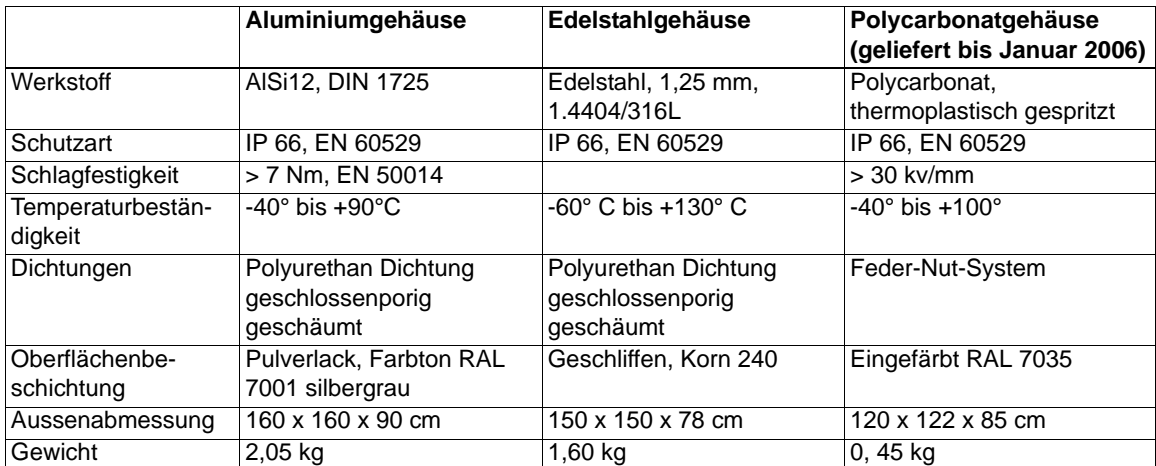

# <span id="page-51-0"></span>**16 Inbetriebnahmeleitfaden**

## <span id="page-51-1"></span>**16.1 Beachte**

Die Inbetriebnahme des UNIGATE darf nur von geschultem Personal unter Beachtung der Sicherheitsvorschriften durchgeführt werden.

# <span id="page-51-2"></span>**16.2 Komponenten**

Zur Inbetriebnahme des UNIGATE benötigen Sie folgende Komponenten:

- **•** UNIGATE
- **•** Verbindungskabel vom Gateway zum Prozeß hin
- **•** Verbindungsstecker für den CANopen®-Anschluß an das Gateway
- **•** CANopen®-Kabel (Dieses Kabel ist in der Regel bereits vorort installiert!)
- **•** 10,8..30 VDC-Spannungsversorgung (DIN 19240)

## <span id="page-51-3"></span>**16.3 Montage**

Die Baugruppe UNIGATE hat die Schutzart IP20 und ist somit für den Schaltschrankeinsatz geeignet. Das Gerät ist für das Aufschnappen auf eine 35 mm Hutprofilschiene ausgelegt.

## <span id="page-51-4"></span>**16.4 Maßzeichnung Hutschienenmontage**

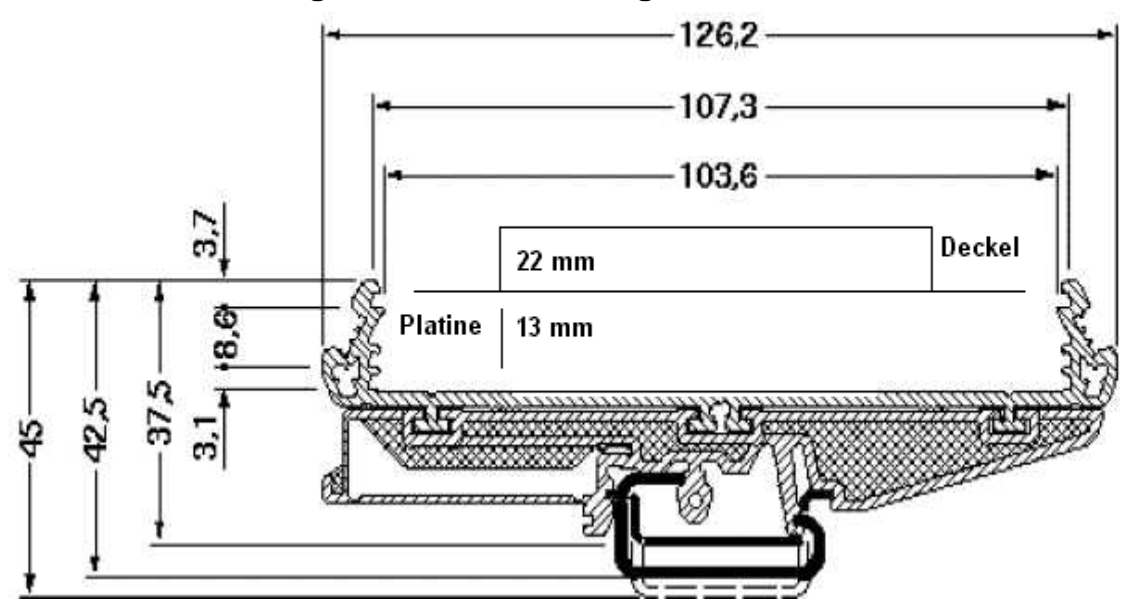

## <span id="page-51-5"></span>**16.5 Inbetriebnahme**

Um ein ordnungsgemäßes Arbeiten der Baugruppe zu gewährleisten, müssen Sie folgende Schritte bei der Inbetriebnahme unbedingt durchführen:

## <span id="page-51-6"></span>**16.6 CANopen®-Adresse und Baudrate einstellen**

Stellen Sie an der Feldbusseite der Baugruppe an dem DIP-Switch die CANopen®-Node-ID und die Baudrate ein.

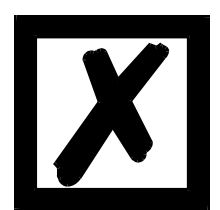

*Achtung:*

*Die eingestellte CANopen®-Adresse muß mit der projektierten Adresse übereinstimmen!*

*Alle Teilnehmer im CANopen® müssen die gleiche Baudrate verwenden! Diese Werte werden nur beim Einschalten des Gateways eingelesen!*

# <span id="page-52-0"></span>**16.7 CANopen®-Anschluß**

Verbinden Sie das Gerät mit dem CANopen® an der Schnittstelle mit der Bezeichnung "CANopen®".

# <span id="page-52-1"></span>**16.8 Anschluß des Prozeßgerätes**

Zur Inbetriebnahme des Prozeßgerätes lesen Sie bitte auch dessen Betriebsanleitung.

# <span id="page-52-2"></span>**16.9 Anschließen der Versorgungsspannung**

Schließen Sie bitte 10,8...30 V Gleichspannung an die dafür vorgesehenen Klemmen an.

# <span id="page-52-3"></span>**16.10 Schirmanschluß**

Schließen Sie den Schutzleiter an der dafür vorgesehenen Klemme an. Erden Sie die Hutschiene, auf der die Baugruppe aufgeschnappt wurde.

# <span id="page-53-0"></span>**17 Service**

Sollten einmal Fragen auftreten, die in diesem Handbuch nicht beschrieben sind, wenden Sie Sie sich direkt an uns.

Bitte halten Sie für Ihren Anruf folgende Angaben bereit:

- **•** Gerätebezeichnung
- **•** Seriennummer (S/N)
- **•** Artikel-Nummer
- **•** Fehlernummer und Fehlerbeschreibung

Sie erreichen uns während der Hotlinezeiten von

Montag bis Donnerstag von 8.00 bis 12.00 und von 13.00 bis 16.00, Freitag von 8.00 bis 12.00.

Deutschmann Automation GmbH & Co. KG Carl-Zeiss-Straße 8 D-65520 Bad-Camberg

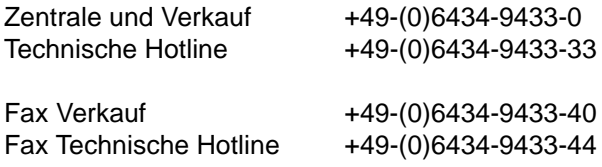

Email Technische Hotline hotline@deutschmann.de

## <span id="page-53-1"></span>**17.1 Einsendung eines Gerätes**

Bei der Einsendung eines Gerätes benötigen wir eine möglichst umfassende Fehlerbeschreibung. Insbesonders benötigen wir die nachfolgenden Angaben:

- **•** Welche Fehlernummer wurde angezeigt
- **•** Wie groß ist die Versorgungsspannung (±0,5V) mit angeschlossenem Gateway
- **•** Was waren die letzten Aktivitäten am Gerät (Programmierung, Fehler beim Einschalten, ...)

Je genauer Ihre Angaben und Fehlerbeschreibung, umso exakter können wir die möglichen Ursachen prüfen.

# <span id="page-53-2"></span>**17.2 Download von PC-Software**

Von unserem Internet-Server können Sie kostenlos die aktuellste Version von WINGATE® laden.

http://www.deutschmann.de

# <span id="page-54-0"></span>**18 Anhang**

# <span id="page-54-1"></span>**18.1 Erläuterung der Abkürzungen**

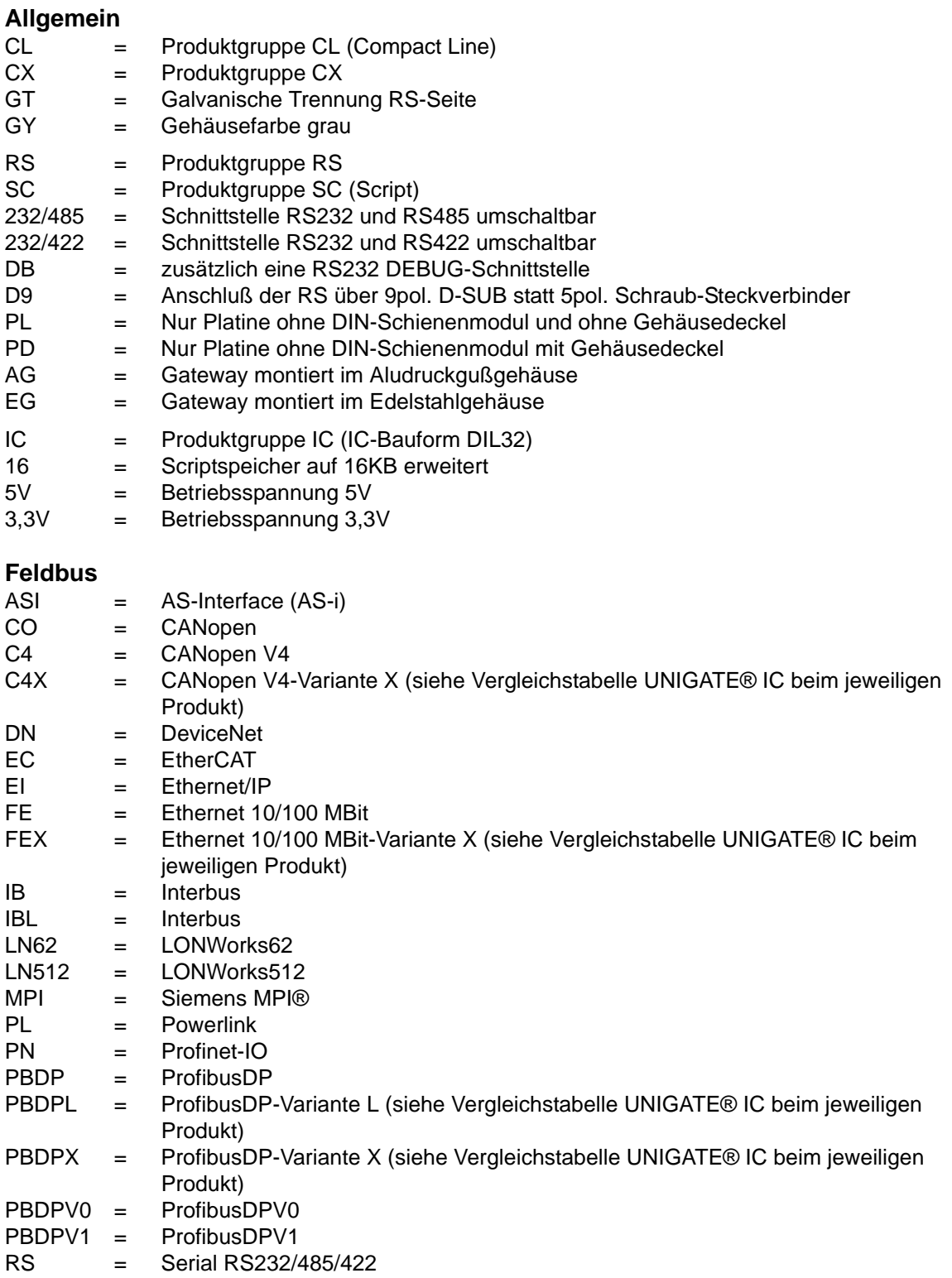

# <span id="page-55-0"></span>**18.2 Hexadezimal-Tabelle**

![](_page_55_Picture_139.jpeg)

# <span id="page-56-0"></span>**19 Bohrschablonen**

![](_page_56_Figure_3.jpeg)

# <span id="page-56-1"></span>**19.1 Alu-Druckgußgehäuse**

![](_page_56_Figure_5.jpeg)

# <span id="page-57-0"></span>**19.2 Edelstahlgehäuse**

![](_page_57_Figure_3.jpeg)

# <span id="page-58-0"></span>**19.3 Polycarbonat-Gehäuse**

**! Geliefert bis Januar 2006 !**

![](_page_58_Figure_4.jpeg)

# <span id="page-59-0"></span>**20 Konformitätserklärung und Zertifikate**

# <span id="page-59-1"></span>**20.1 EG-Konformitätserklärung**

# **EG-Konformitätserklärung im Sinne der EG-EMV-Richtlinie (92/31/EWG)**

Hiermit erklären w ir,

# **Firma Deutschmann-Automation GmbH Max-Planck-Straße 21 D-65520 Bad Camberg Tel: 06434 / 9433-0 Fax: 06434 / 9433-40**

daß das nachfolgend bezeichnete Produkt in Übereinstimmung mit der oben genannten EG-Richtlinie entw ickelt, gefertigt und in Verkehr gebracht w ird.

Erzeugnis: Gatew ay

Typenbezeichnung: *UNIGATE®RS - CANopen* 

Angew andte Normen: **EN61000-6-2 Störfestigkeit**

 EN61000-4-2 ESD EN61000-4-3 Einstrahlung E-Feld EN61000-4-4 Burst EN61000-4-6 Einströmung

**EN55011-A Emission** EN55011-A Störspannung EN55011-A Störstrahlung

Bad Camberg, 05.05.2003

Gunther Lawaczeck Michael M. Reiter

a. Pailer

# <span id="page-60-0"></span>**20.2 Zertifizierung Germanischer Lloyd**

![](_page_60_Picture_21.jpeg)